# **RANCANG BANGUN SISTEM INFORMASI MANAJEMEN PADA**  *REPOSITORY* **PERPUSTAKAAN UNIVERSITAS LAMPUNG MENGGUNAKAN** *FRAMEWORK* **LARAVEL**

**(Skripsi)**

**Oleh**

**ANWAR SAHID NPM 1815061003**

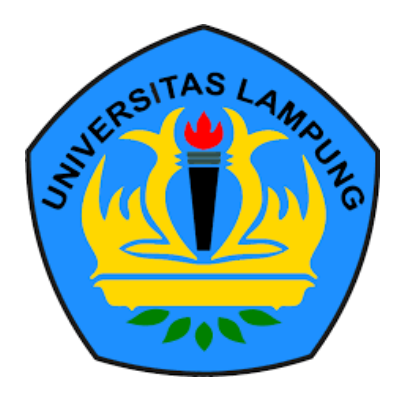

**FAKULTAS TEKNIK UNIVERSITAS LAMPUNG BANDAR LAMPUNG 2022**

#### **ABSTRAK**

# **RANCANG BANGUN SISTEM INFORMASI MANAJEMEN PADA**  *REPOSITORY* **PERPUSTAKAAN UNIVERSITAS LAMPUNG MENGGUNAKAN** *FRAMEWORK* **LARAVEL**

## **Oleh ANWAR SAHID**

Universitas Lampung memiliki perputakaan yang digunakan untuk menunjang kegiatan akademik universitas. Salah satu layanan di perpustakaan Unila adalah layanan *digital library* yang digunakan untuk unggah karya ilmiah ke dalam *repository*, namun masih ada proses manual yang dilakukan secara berulang-ulang seperti pengumpulan berkas persyaratan, pemberian akun dan koordinasi dengan mahasiswa yang mengharuskan untuk datang ke perpustakaan secara terus menerus sehingga proses yang dilaksanakan tidak efisien. Penelitian ini bertujuan untuk membangun sebuah sistem informasi manajemen pada *repository* menggunakan *framework* Laravel yang dapat dijadikan sebagai solusi bagi perpustakaan Unila untuk memudahkan pengguna dalam melakukan unggah karya ilmiah ke dalam *repository digital library.* Pengembangan aplikasi ini menggunakan metode kanban, yang meliputi proses analisis kebutuhan sistem, perancangan, pengembangan hingga pengujian. Hasil penelitian ini berhasil menyediakan layanan unggah berkas persyaratan permohonan akun dan unggah *link repository* yang divalidasi oleh admin. Layanan tersebut kemudian dilakukan pengujian dengan metode *blackbox* yang menghasilkan *output* yang diharapkan sehingga dapat disimpulkan bahwa aplikasi lolos dari pengujian.

Kata kunci: Sistem informasi manajemen, *Repository*, *Digital library*, *blackbox testing,* Laravel*,* Kanban

# **ABSTRACT**

# **DESIGN AND DEVELOPMENT OF MANAGEMENT INFORMATION SYSTEM AT LAMPUNG UNIVERSITY LIBRARY REPOSITORY USING LARAVEL FRAMEWORK**

# **BY**

#### **ANWAR SAHID**

Lampung University has a library that is used to support university academic activities. One of the services at the Unila library is a digital library service that is used to upload scientific paper into the repository, but there are still manual processes that are carried out repeatedly such as collecting requirements files, giving accounts and coordinating with students who require to come to the library continuously. so that the process carried out is not efficient. This study aims to build a management information system on the repository using the Laravel framework which can be used as a solution for the Unila library to make it easier for users to upload scientific paper into the digital library repository. The development of this application uses the kanban method, which includes the process of analyzing system requirements, designing, developing to testing. The results of this study succeeded in providing a file upload service for account application requirements and uploading a repository link that was validated by the admin. The service is then tested using the blackbox method which produces the expected output so that it can be concluded that the application passes the test.

Keywords: Management information system, Repository, Digital library, blackbox testing, Laravel, Kanban

# **RANCANG BANGUN SISTEM INFORMASI MANAJEMEN PADA**  *REPOSITORY* **PERPUSTAKAAN UNIVERSITAS LAMPUNG MENGGUNAKAN** *FRAMEWORK* **LARAVEL**

**Oleh**

**Anwar Sahid**

**Skripsi**

Sebagai Salah Satu Syarat untuk Mencapai Gelar

# **SARJANA TEKNIK**

**Pada**

**Program Studi Teknik Informatika Jurusan Teknik Elektro Fakultas Teknik Universitas Lampung**

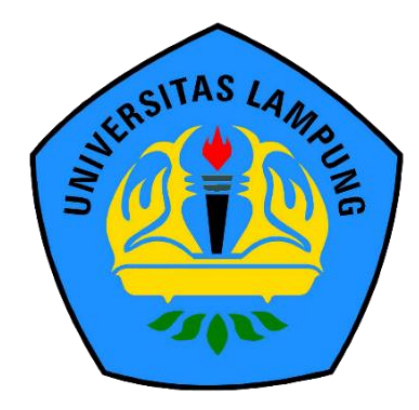

**FAKULTAS TEKNIK UNIVERSITAS LAMPUNG BANDAR LAMPUNG 2022**

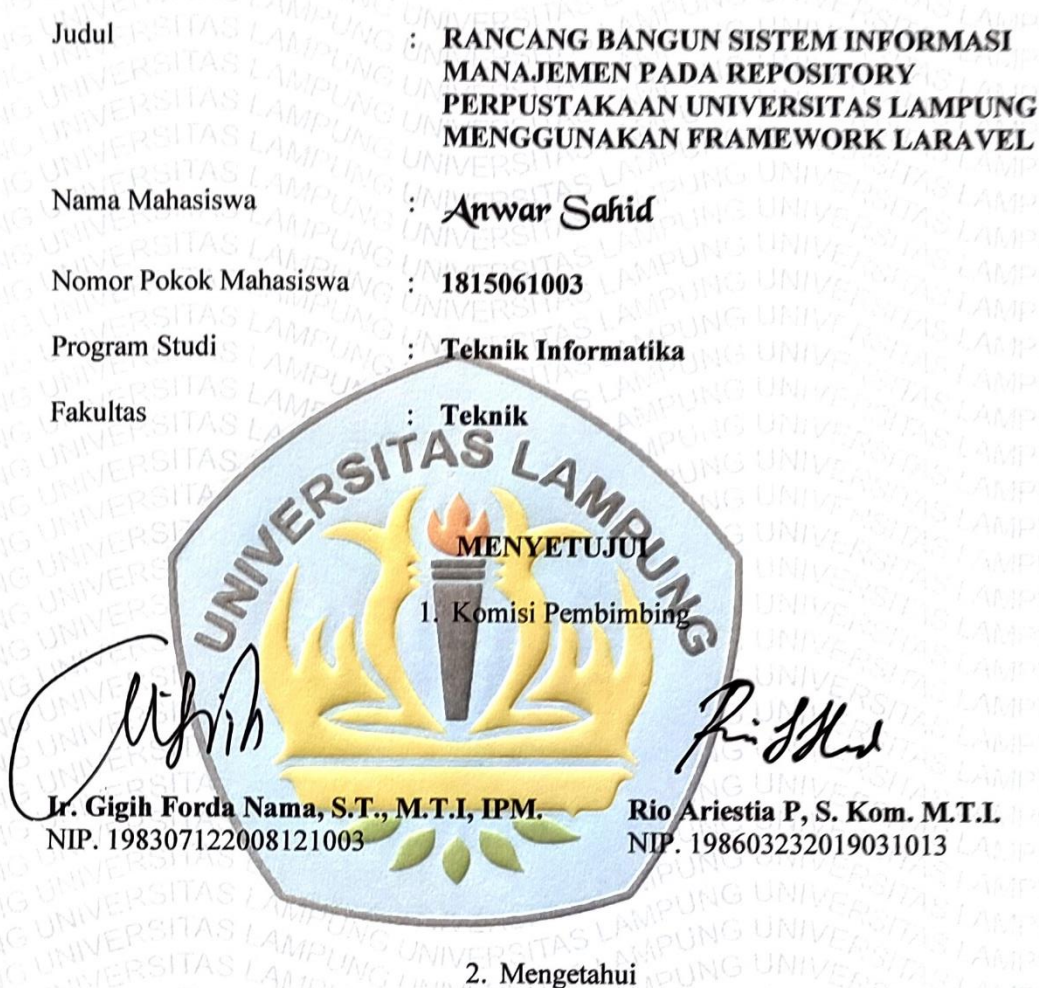

WIVERSITA *INIVERSIV* 

Ketua Jurusan Teknik Elektro

*FIS LAMPUL* 

 $\cong$   $+$   $\wedge$   $\wedge$   $\wedge$   $\vee$ 

Herlinawati, S.T., M.T.

NIP. 197103141999032001

Ketua Program Studi Teknik Informatika

Mona Arif Muda, S.T., M.T. NIP. 197111122000031002

#### **MENGESAHKAN**

UNIVERSITAS

*UNIVERSITAS* **UNIVERSITAD** 

: Ir. Gigih Forda Nama, S.T., M.T.I, IPM.

UNIVERSITA

*INIVERSITAS* 

WIVERSITH

1. Tim Penguji

Ketua

TERSH

SLAMP

DAS LAMPUN!

AS LAMPUNS

**PAS LAMPUN** *PAST AMP* 

AS LAMPU

MS LAMPUI

AS LAMPUP

AS LAMPUN<sup>U</sup>

UNIL

 $UNIL$ 

 $AM$ Pt IN

4AMPLINI

AMPUNG UNIV

AMPUNG UNIV AMPUNG UNIV

AMPUNG UNIVE

AMPUNG

**APUNG UNIV** 

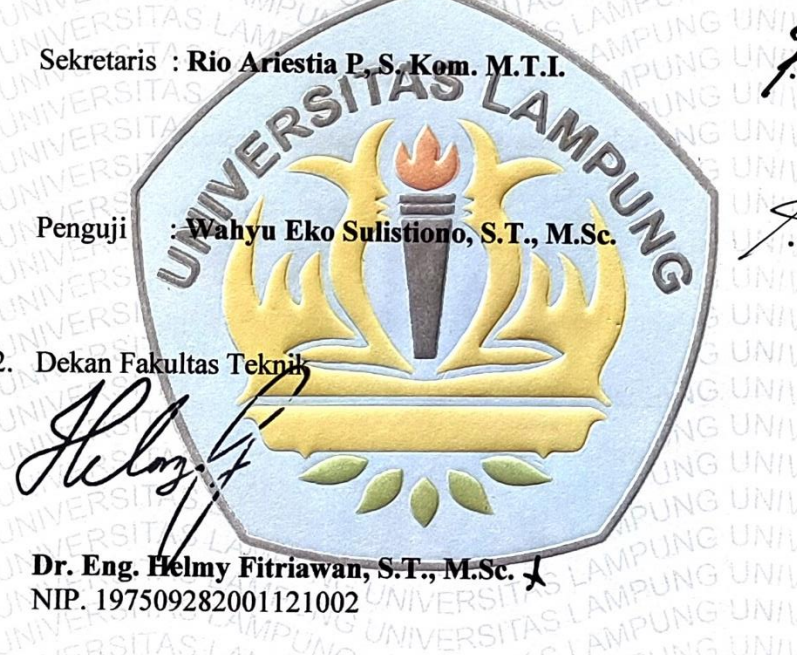

WIVERSI

UNIVERSITAS

UNIVERSITAS

**UNIVERSITAS** 

WIVERSI

**AMPUNG UNIVERSITAS**<br>AMPUNG UNIVERSITAS

AMPI

# Tanggal Lulus Ujian Skripsi: 12 Agustus 2022

 $AMPU$ 

 $\frac{L_{AMPU}}{L_{A}H}$ 

ERSITAS

# **SURAT PERNYATAAN**

Saya yang bertandatangan dibawah ini, menyatakan bahwa skripsi saya yang berjudul "RANCANG BANGUN SISTEM INFORMASI MANAJEMEN PADA REPOSITORY PERPUSTAKAAN UNIVERSITAS LAMPUNG MENGGUNAKAN FRAMEWORK LARAVEL" dengan ini menyatakan bahwa skripsi saya dibuat oleh saya sendiri. Semua hasil yang tertuang dalam skripsi ini telah mengikuti kaidah penulisan karya ilmiah Universitas Lampung. Apabila di kemudian hari terbukti bahwa skripsi ini merupakan salinan atau dibuat oleh orang lain, maka saya bersedia menerima sanksi sesuai dengan ketentuan hukum atau akademik yang berlaku.

> Bandar Lampung, 6 Oktober 2022 Pembuat Pernyataan,

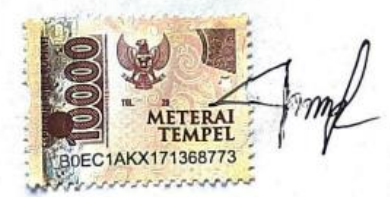

Anwar Sahid NPM 1815061003

## **RIWAYAT HIDUP**

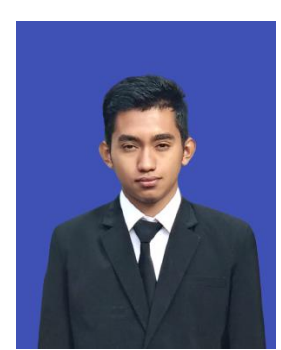

Penulis bernama Anwar Sahid yang merupakan anak pertama dari pasangan Sugeng dan Asnaini. Penulis lahir di desa Sinar Jaya pada tanggal 05 Januari 2000. Penulis telah menyelesaikan sekolah dasar di SD Negeri 2 Gunung Terang pada tahun 2012. SMP Negeri 1 Way Tenong pada tahun

2015 dan SMA Negeri 1 Way Tenong pada tahun 2018. Penulis melanjutkan pendidikan di Fakultas Teknik Jurusan Teknik Elektro Program Studi Teknik Informatika Universitas Lampung pada tahun 2018. Selama menempuh pendidikan di Jurusan Teknik Elektro Program Studi Teknik Informatika Universitas Lampung, penulis juga aktif mengikuti beberapa kegiatan sebagai berikut

- 1. Peserta Studi Independent Kampus Merdeka pada program Cloud Fundamental tahun 2022.
- 2. Peserta KMMI dengan jalur KURSUS TEKNOLOGI MULTIMEDIA pada tahun 2022.
- 3. Peserta FGA dijalur karir Network Engineer pada tahun 2021.
- 4. Peserta FGA dijalur karir Network Security pada tahunn 2022.
- 5. Mentor Pelatihan MBKM dijalur karir Web Development.
- 6. Pada bulan Agustus-September 2021, penulis mengikuti Kuliah Kerja Nyata selama 40 hari di Desa Pajar Bulan, Kecamatan Way Tenong, Kabupaten Lampung Barat.

# **PERSEMBAHAN**

*Bismillahirrahmanirrahim….*

Segala Puji syukur kepada Allah SWT berkat karunia, kesehatan, rahmat serta hidayah-Nya yang telah diberikan, shalawat teriring salam kepada Nabi Muhammad SAW, suri tauladan Akhlaqul Kharimah yang kita nantikan syafa'atnya di hari akhir kelak. Dengan segala kerendahan hati, saya persembahkan skripsi ini kepada:

Ibuku, yang telah melahirkanku, merawatku, membesarkanku, dan yang telah sepenuh hati mendidikku.

Ayahku tercinta, yang telah membesarkanku dengan seluruh kasih dan sayangnya, memberikan pengetahuannya, dan selalu mendukung serta mendoakan untuk keberhasilanku.

> Serta, almamater yang saya sangat banggakan UNIVERSITAS LAMPUNG

# **SANWACANA**

Segala puji hanya bagi Allah SWT, Tuhan semesta alam yang Maha Pengasih lagi Maha Penyayang, atas limpahan rahmat, taufik serta hidayah-Nya sehingga penulis dapat menyelesaikan penulisan skripsi yang berjudul: RANCANG BANGUN SISTEM INFORMASI MANAJEMEN PADA REPOSITORY PERPUSTAKAAN UNIVERSITAS LAMPUNG MENGGUNAKAN FRAMEWORK LARAVEL. Sebagai salah satu syarat untuk memperoleh gelar Sarjana Teknik pada Fakultas Teknik Universitas Lampung. Dalam penyelesaian skripsi ini, penulis mendapatkan banyak bantuan, bimbingan, saran dan dukungan dari segenap pihak, baik secara langsung maupun tidak langsung sehingga penyusunan skripsi ini berjalan dengan baik. Maka pada kesempatan ini penulis mengucapkan terima kasih kepada:

- 1. Bapak Dr. Eng. Helmy Fitriawan, S.T., M.Sc selaku Dekan Fakultas Teknik Universitas Lampung.
- 2. Ibu Herlinawati, S.T.,M.T. selaku Ketua Jurusan Teknik Elektro Universitas Lampung.
- 3. Bapak Mona Arif Muda, S.T., M.T. selaku Ketua Program Studi Teknik Informatika Jurusan Teknik Elektro Universitas Lampung.
- 4. Bapak Ir. Gigih Forda Nama, S.T., M.T.I, IPM. selaku Pembimbing Utama, yang telah bersedia meluangkan waktu untuk memberikan pengarahan dan bimbingan dalam pembuatan skripsi ini hingga selesai.
- 5. Bapak Rio Ariestia P, S. Kom. M.T.I. selaku Pembimbing Kedua, yang telah bersedia meluangkan waktu untuk memberikan pengarahan dan bimbingan dalam pembuatan skripsi ini hingga selesai.
- 6. Pak Wahyu Eko Sulistiono, S.T., M.Sc, selaku Pembimbing Akademik yang telah bersedia meluangkan waktu untuk memberikan pengarahan dan bimbingan selama menempuh pendidikan Program Studi Teknik Informatika Universitas Lampung
- 7. Seluruh Dosen Program Studi Teknik Informatika yang telah membagikan ilmunya kepada penulis.
- 8. Teman-teman The Real Wibu yang selalu membantu dalam menyusun skripsi.
- 9. Seluruh teman teman Teknik Informatika Angkatan 2018 selaku teman kelas.

Semoga Allah SWT membalas segala bentuk kebaikan hati dan jasa yang telah kalian berikan kepada saya. Saya menyadari meskipun skripsi ini sudah disusun dengan sebaik mungkin, skripsi ini masih terdapat kekurangan dan masih jauh dari kata sempurna, namun saya sangat berharap melalui skripsi ini akan memberikan manfaat bagi siapapun yang membacanya dan bagi penulis dalam mengembangkan dan mengamalkan ilmu pengetahuan yang telah ditempuh selama ini.

> Bandar Lampung, Oktober 2022 Penulis,

**Anwar Sahid NPM 1815061003**

# **DAFTAR ISI**

## Halaman

<span id="page-11-0"></span>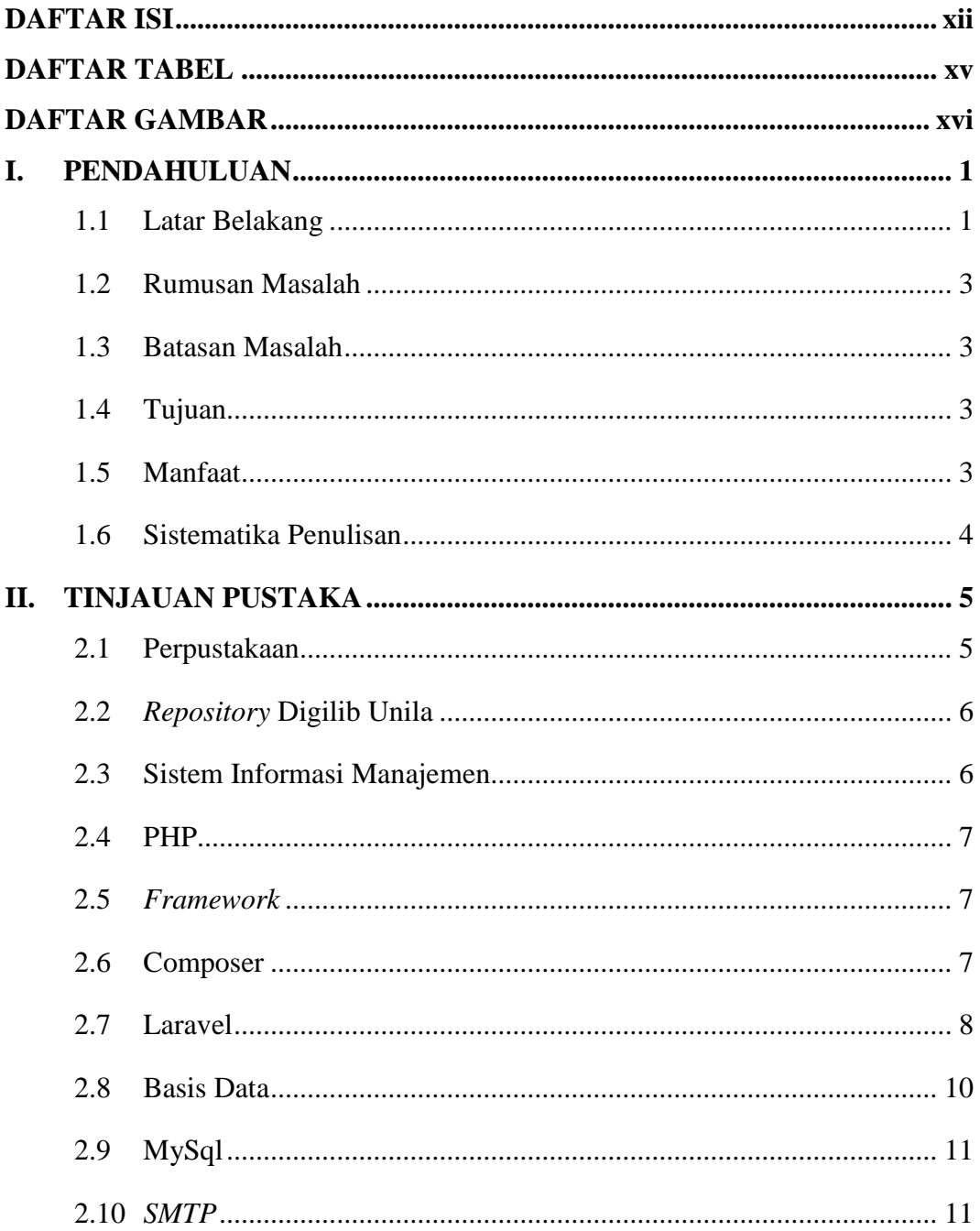

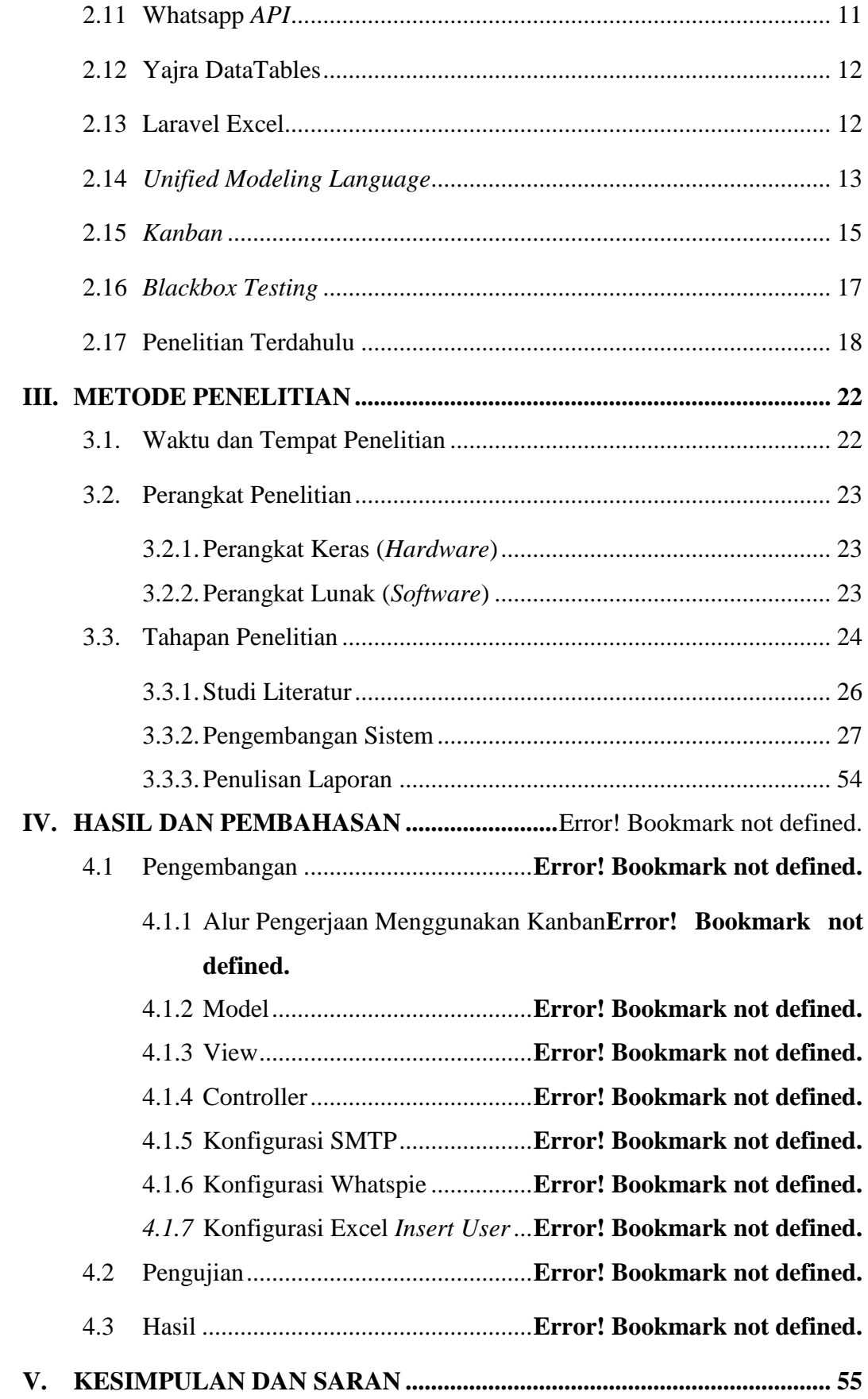

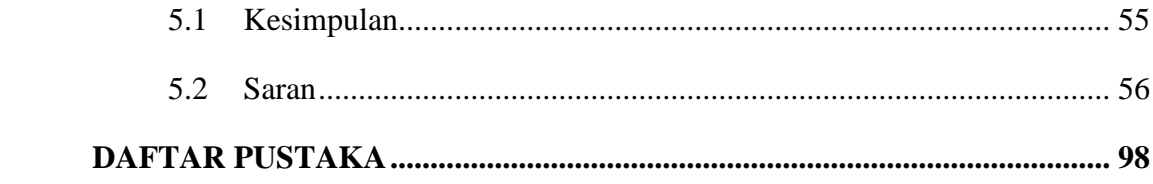

# **DAFTAR TABEL**

<span id="page-14-0"></span>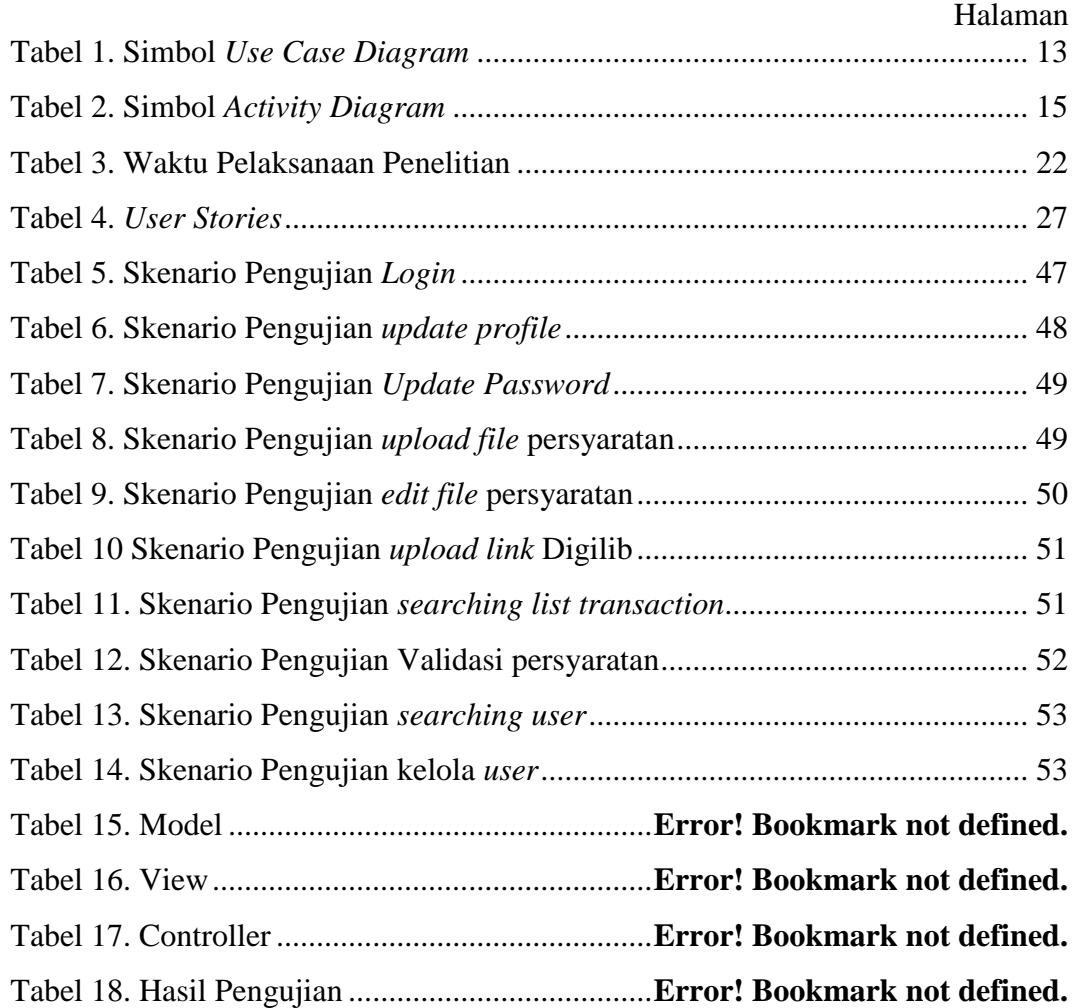

# **DAFTAR GAMBAR**

# Halaman

<span id="page-15-0"></span>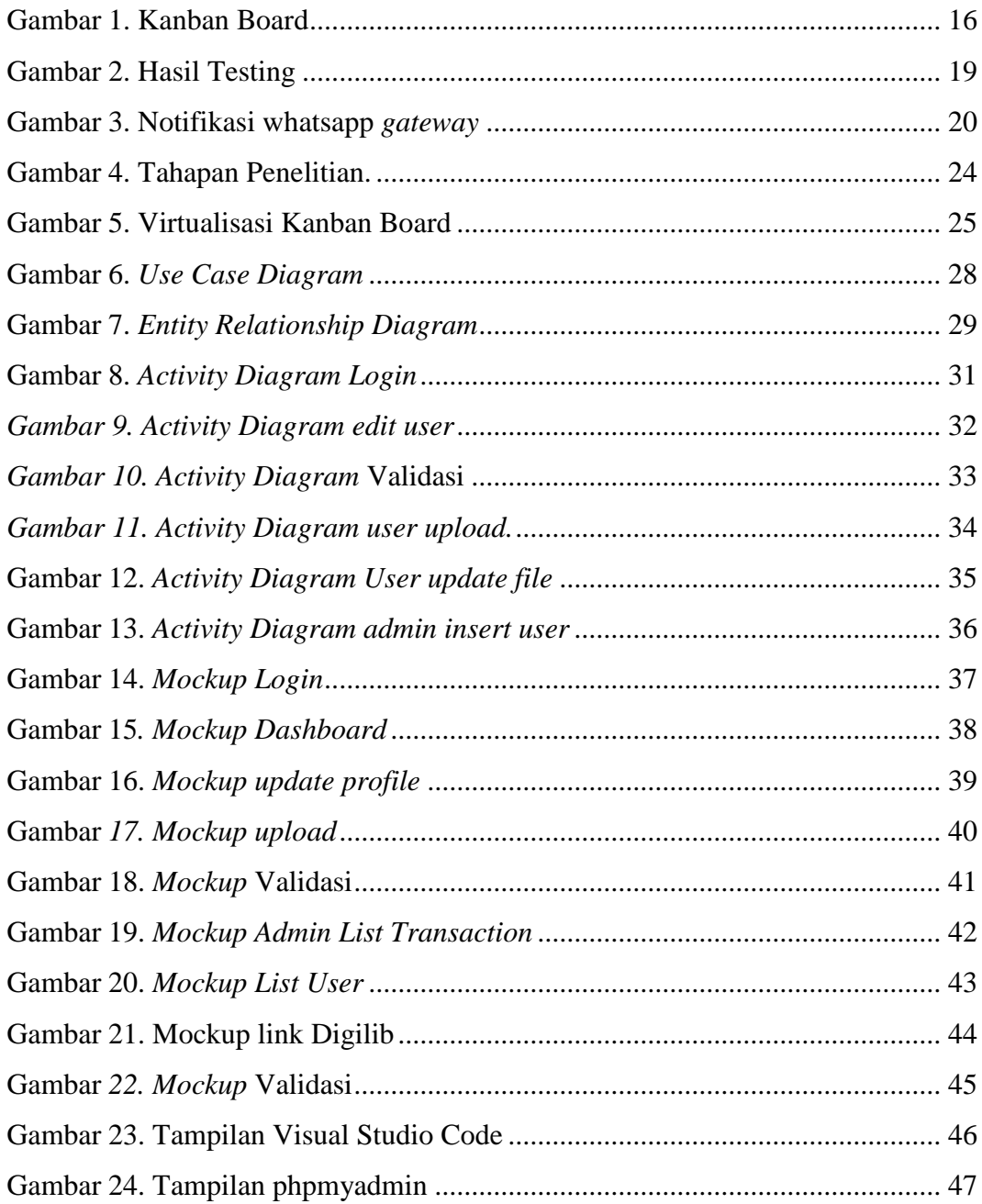

Gambar 25. Kanban Board Rancang Bangun Sistem Informasi Manajemen

*Repository* Perpustakaan Unila. .............................**Error! Bookmark not defined.** Gambar 26 Card Login User..................................**Error! Bookmark not defined.** Gambar 27. *card user update profile* dan *password*............ **Error! Bookmark not defined.**

Gambar 28. Card User Unggah File Persyaratan ...**Error! Bookmark not defined.** Gambar 29. Card User Edit File Persyaratan .........**Error! Bookmark not defined.** Gambar 30. Card User Upload dan Update Link digilib ..... **Error! Bookmark not defined.**

Gambar 31. Card Admin Validasi..........................**Error! Bookmark not defined.** Gambar 32. Card admin *insert* user .......................**Error! Bookmark not defined.** Gambar 33. Card admin update profile dan password......... **Error! Bookmark not defined.**

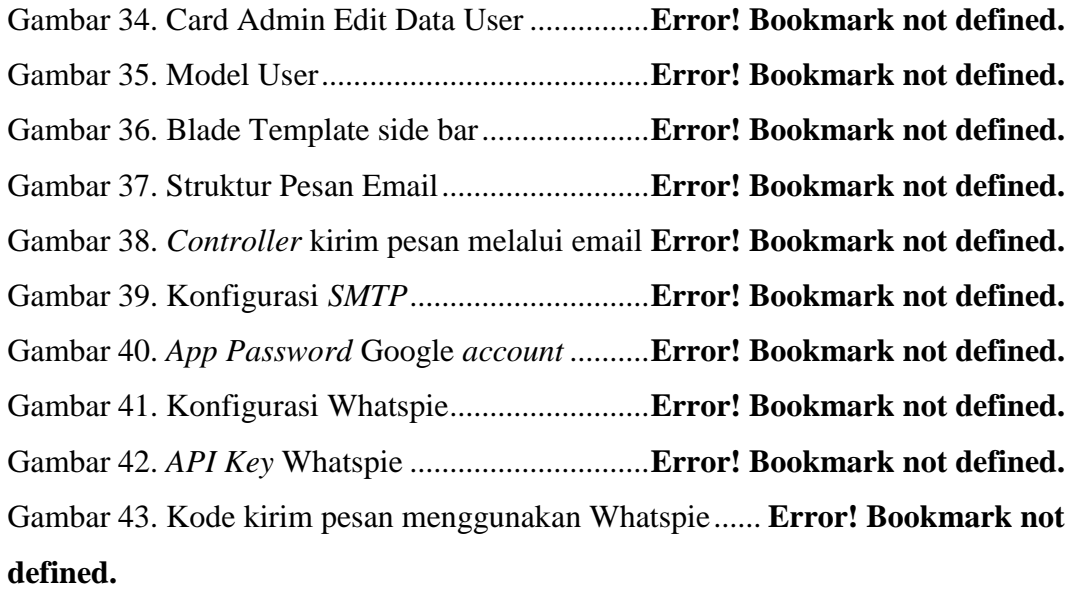

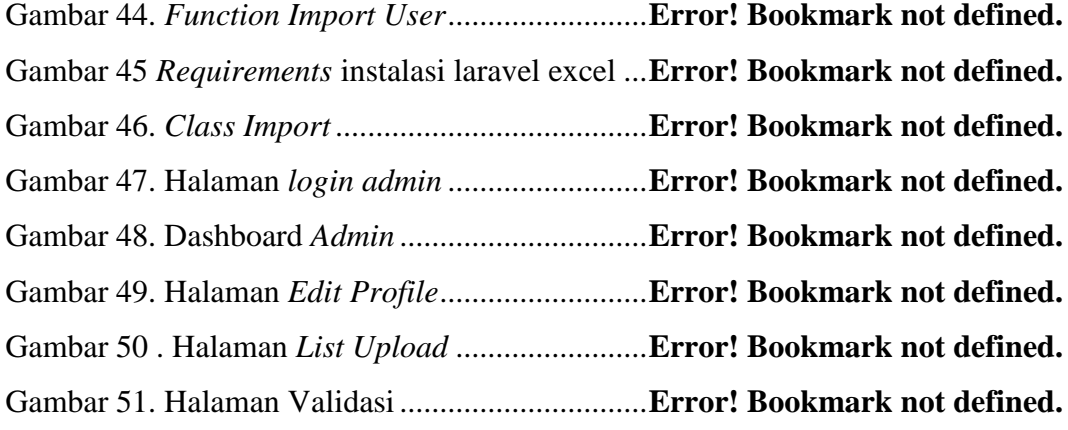

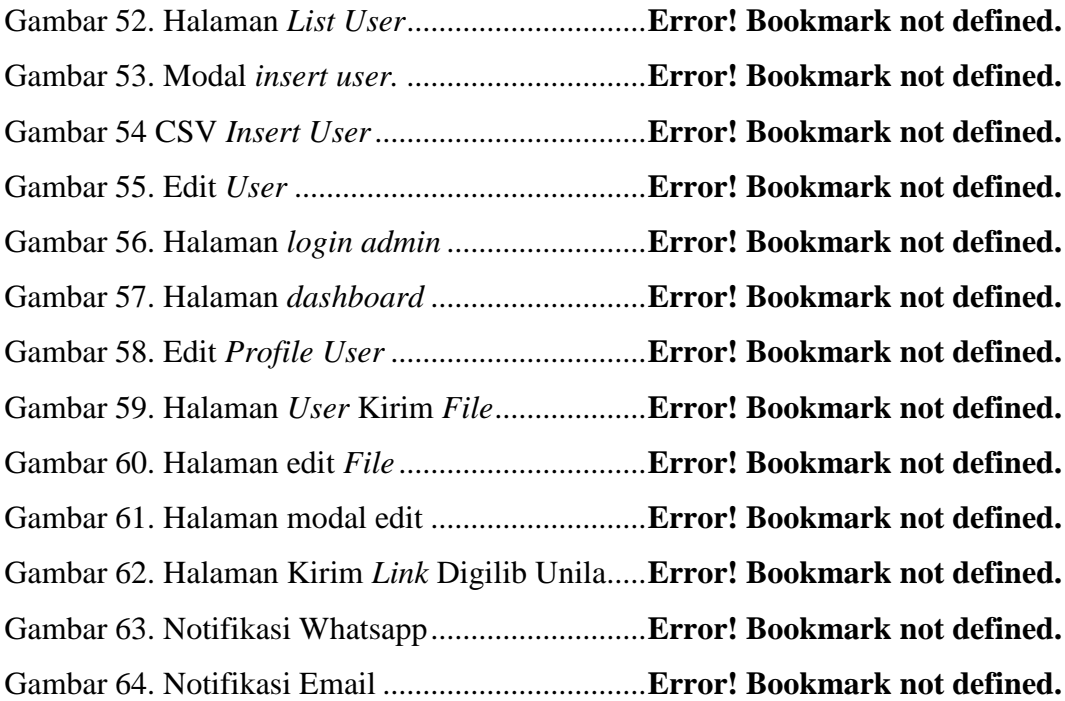

# **I. PENDAHULUAN**

#### <span id="page-18-1"></span><span id="page-18-0"></span>**1.1 Latar Belakang**

Perkembangan teknologi informasi dan komunikasi semakin hari semakin cepat berkembang. Kemajuan teknologi informasi dan komunikasi sudah mencapai hampir ke seluruh lapisan masyarakat dari kalangan anak-anak, pemuda hingga kalangan dewasa [1]. Perkembangan teknologi dalam kehidupan sudah digunakan di berbagai bidang. Teknologi baru terus ditemukan semakin meningkatkan efektifitas dan efisiensi kegiatan manusia [2]. Ini menghasilkan perubahan interaksi dan komunikasi terjadi dalam masyarakat setelah adanya teknologi informasi. Teknologi yang sering dipakai salah satunya adalah situs website. Website merupakan suatu sistem yang digunakan untuk menampilkan dan mengelola informasi seperti teks, video, gambar, audio, dan lain sebagainya [3]. Website biasanya dipakai untuk penyedia informasi maupun penyedia layanan.

Perpustakaan merupakan suatu tempat yang digunakan untuk menyimpan, mengelola, membaca dan mencari informasi dari bahan pustaka seperti buku, jurnal, referensi, skripsi dan bahan pustaka lainya. Perpustakaan memiliki suatu organisasi dan sistem yang mengatur urusan perpustakaan seperti pengadaan, pelayanan seperti peminjaman pustaka kepada pengunjung [4]. Peran perpustakaan kadang kali berbeda sesuai dengan tempat dan fungsinya. Seperti pada perpustakaan di perguruan tinggi yang memiliki fungsi yang berfokus untuk menunjang proses pendidikan, penelitian dan pengabdian kepada masyarakat.

Universitas Lampung juga memiliki perpustakaan yang digunakan untuk menunjang kegiatan akademik yang dikelola oleh UPT Perpustakaan Unila. Perpustakaan ini melayani peminjaman pustaka seperti buku, karya ilmiah dan lain sebagainya. Pada saat ini perpustakaan unila memiliki layanan unggah karya ilmiah ke dalam *repository* Digilib Unila, namun masih ada proses manual yang dilakukan secara berulang-ulang seperti pengumpulan berkas persyaratan, pemberian akun dan koordinasi dengan mahasiswa yang mengharuskan untuk datang ke perpustakaan secara terus menerus sehingga proses yang dilaksanakan tidak efisien. Selain itu perpustakaan Unila memiliki masalah pada monitoring permohonan mahasiswa yang sulit lacak dan tidak adanya reporting pada sisi administrasi.

Berdasarkan masalah yang telah diuraikan, pada penelitian ini membuat sistem informasi yang digunakan untuk mengelola proses unggah karya ilmiah dan sebagai bahan laporan tugas akhir (Skripsi) dengan judul "Rancang Bangun Sistem Informasi Manajemen pada Repository Perpustakaan Universitas Lampung Menggunakan Framework Laravel". Dengan dikembangkannya sistem ini diharapkan dapat menjadi solusi untuk proses administrasi perpustakaan Universitas Lampung dalam melakukan pelayanan unggah karya ilmiah ke dalam repository Universitas Lampung.

#### <span id="page-20-0"></span>**1.2 Rumusan Masalah**

Berdasarkan uraian pada latar belakang, rumusan masalah dalam penelitian ini yaitu "Bagaimana merancang bangun sistem informasi manajemen pada *repository* perpustakaan Universitas Lampung menggunakan framework Laravel".

## <span id="page-20-1"></span>**1.3 Batasan Masalah**

Batasan masalah dilakukan agar penelitian lebih terarah dan memudahkan dalam pembahasan, sehingga tujuan dari penelitian dapat tercapai. Batasan masalah dalam pengembangan sistem ini yaitu:

- a. Menggunakan *web framework* Laravel 8.
- b. Pengembangan sistem dilakukan dengan metode pengembangan Kanban.

# <span id="page-20-2"></span>**1.4 Tujuan**

Tujuan dari penelitian ini adalah merancang dan membangun sistem informasi manajemen *repository* menggunakan *framework* Laravel yang dapat digunakan untuk membantu kegiatan mengunggah karya ilmiah ke dalam *repository* Unila.

### <span id="page-20-3"></span>**1.5 Manfaat**

Manfaat yang diperoleh dari rancang bangun sistem ini yaitu sistem dapat dijadikan sebagai solusi bagi perpustakaan Unila untuk memudahkan pengguna dalam melakukan unggah karya ilmiah dan admin untuk memudahkan dalam melakukan validasi dan pemberian akun kepada mahasiswa.

# <span id="page-21-0"></span>**1.6 Sistematika Penulisan**

Sistematika penulisan yang digunakan pada laporan penelitian ini adalah sebagai berikut:

# **BAB I PENDAHULUAN**

Pada bab ini secara umum meliputi latar belakang penelitian, rumusan masalah, tujuan penelitian, manfaat penelitian, batasan penelitian serta sistematika penulisan.

# **BAB II TINJAUAN PUSTAKA**

Pada bab ini berisi tentang prinsip, dasar teori dan teori penunjang yang digunakan sebagai acuan dalam melakukan penelitian.

# **BAB III METODOLOGI PENELITIAN**

Pada bab ini membahas mengenai metodologi penelitian yang digunakan dalam Rancang Bangun Sistem Informasi Manajemen pada *Repository* Perpustakaan Menggunakan *Framework* Laravel.

# **BAB IV HASIL DAN PEMBAHASAN**

Pada bab ini membahas mengenai hasil serta pembahasan yang diperoleh dalam penelitian Rancang Bangun Sistem Informasi Manajemen *Repository* Perpustakaan Menggunakan *Framework* Laravel.

# **BAB V KESIMPULAN DAN SARAN**

Pada bab ini berisi tentang kesimpulan dan saran hasil penelitian.

# **DAFTAR PUSTAKA**

**LAMPIRAN**

#### **II. TINJAUAN PUSTAKA**

#### <span id="page-22-1"></span><span id="page-22-0"></span>**2.1 Perpustakaan**

Perpustakaan berdasarkan tugas dan fungsinya adalah tempat penyimpanan, pengelolaan dan pencarian informasi baik dalam bentuk bahan bacaan tercetak seperti buku, jurnal, referensi, dan bahan pustaka tercetak lainnya, maupun bahan bacaan dalam bentuk elektronik seperti electronic book, elektronik jurnal, dan bahan bacaan bentuk elektronik lainnya[1]. Di dalam perpustakaan tersebut ada organisasi dan sistem yang mengatur perjalanan bahan pustaka atau informasi mulai dari pengadaan, pengolahan hingga pelayanan dan penyajian kepada pengguna perpustakaan.

Perpustakaan perguruan tinggi merupakan salah satu unsur penunjang perguruan tinggi baik itu universitas, institut, sekolah tinggi, akademi, politeknik dan perguruan tinggi yang sederajat [2]. Perpustakaan perguruan tinggi berada di lingkungan kampus. Pemakainya adalah sivitas akademika perguruan tinggi tersebut. Tugas dan fungsinya yang utama adalah menunjang proses pendidikan, penelitian, pengabdian kepada masyarakat. Dengan demikian perpustakaan perguruan tinggi adalah perpustakaan yang berada di lingkungan kampus, yang berfungsi sebagai penunjang proses pendidikan.

#### <span id="page-23-0"></span>**2.2** *Repository* **Digilib Unila**

*Repository* merupakan salah satu layanan yang disediakan oleh universitas kepada sivitas akademika untuk pengelolaan dan penyebaran materi digital yang dibuat oleh sivitas kampus [3]. Universitas Lampung memiliki *repository* yang dinamakan Digilib (*digital library*) dengan fungsi sebagai tempat penyimpanan online data karya akhir yang digunakan oleh mahasiswa dan dosen di Universitas Lampung. Digilib Universitas Lampung menggunakan perangkat lunak publikasi Eprints dalam sistemnya. Karya akhir yang biasa diunggah di dalam Universitas Lampung adalah skripsi dan tesis. Dengan adanya *repository* Digilib dapat membantu sivitas kampus dalam mengakses, mengunduh dan mengutip hasil dari skripsi dan tesis yang tersedia secara online. *Repository* Digilib Unila menjadi sarana penting untuk mempublikasikan skripsi dan tesis yang dibuat oleh sivitas akademik kampus.

#### <span id="page-23-1"></span>**2.3 Sistem Informasi Manajemen**

Sistem informasi manajemen merupakan suatu proses untuk mengolah data, menganalisis dan menampilkan data sehingga memiliki makna dan berguna untuk kebutuhan pengambilan suatu keputusan. Sistem informasi manajemen juga sangat bermanfaat dalam mendukung manajemen dalam mengambil keputusan dalam mengendalikan kegiatan suatu instansi. Ada beberapa tujuan penggunaan sistem informasi manajemen namun Tujuan utamanya adalah mengumpulkan data dan mengolah data tersebut untuk menghasilkan suatu informasi untuk memudahkan pihak instansi dalam meningkatkan kualitas layanan dan pengambilan keputusan yang diambil untuk meningkatkan produktivitas Perusahaan [4].

#### <span id="page-24-0"></span>**2.4 PHP**

PHP atau *Hypertext Preprocessor* adalah salah satu bahasa pemrograman yang digunakan untuk membuat *website* [5]*.* Bahasa pemrograman PHP dapat disisipkan diantara bahasa-bahasa yang lainya seperti pada HTML. Pada pemrograman PHP sistem yang diterapkan adalah pada sisi *server side*.

PHP mempunyai beberapa kelebihan tersendiri antara lain: (1). Koneksi dan query *database* yang sederhana. (2). Dapat bekerja pada sistem operasi baik Windows, Linux, UNIX, dan lain-lain. (3). Bersifat *open Source* atau dapat digunakan secara gratis. (4). koneksi *database* built-in yang mudah dan support banyak sekali *database* SQL *Server*, MySQL, Oracle, PostgreSQL [6].

# <span id="page-24-1"></span>**2.5** *Framework*

*Framework* adalah suatu kerangka kerja yang digunakan untuk mengembangkan *website*. *Framework* berisi kumpulan perintah maupun fungsi dasar yang membentuk aturan-aturan tertentu dan saling berinteraksi satu sama lain [7]. Dengan menggunakan *framework*, pembuatan *website* harus mengikuti aturan dari *framework* yang digunakan. Tujuan dari penggunaan *framework* penulisan kode akan jauh lebih mudah, cepat, dan terstruktur rapi.

#### <span id="page-24-2"></span>**2.6 Composer**

Composer adalah suatu *tool dependency manager* untuk bahasa pemrograman PHP. Composer dapat digunakan untuk membantu para developer untuk melakukan instalasi dan mendeklarasikan *library* dari luar. Selain itu Composer dapat digunakan untuk mengelola pembaruan *library* dalam satu kali perintah. Composer dapat digunakan digunakan di sistem operasi Windows, Linux dan macOS [8].

# <span id="page-25-0"></span>**2.7 Laravel**

Laravel merupakan *Website* application *framework* berbasis PHP menggunakan konsep *model view* dan *controller* (*MVC*). Laravel berada dibawah lisensi MIT *License*. Laravel juga bersifat *open source*, artinya developer atau pengguna dapat menggunakan *source* Laravel secara gratis [9]. *Framework* Laravel dibangun dengan konsep *MVC* yaitu *Model Controller* dan *View*. Konsep *MVC* merupakan pemisahan antara informasi (*model*), interaksi program (*controller*) dan deklarasi informasi kepada pengguna (*view*).

### **a.** *Model*

*Model* biasanya digunakan sebagai tempat mengelola basis data seperti memasukkan data ke basis data, pembaruan data, relasi antar basis data, *filtering* basis data dan lain sebagainya.

#### **b.** *View*

*View* merupakan bagian di dalam laravel yang dibangun untuk mengatur tampilan yang diberikan terhadap pengguna. Dapat dikatakan bahwa *view* ini berisi tentang halaman *blade* yang berisi tampilan seperti HTML, CSS dan Javascript guna menampilkan halaman ke pengguna.

#### **c.** *Controller*

*Controller* merupakan bagian di dalam Laravel yang menghubungkan antara *model* dan *view*. *Controller* juga berisi perintah-perintah yang berfungsi untuk memproses suatu data dan mengirimnya ke halaman *website* maupun sebaliknya dari halaman *website* ke dalam basis data [10].

*Framework* Laravel memiliki beberapa fitur yang diantaranya adalah sebagai berikut:

- a. *Bundles* merupakan salah satu fitur *model* pemasangan modular dan berbagai *Bundle* yang telah tersedia untuk digunakan ke dalam aplikasi yang akan buat dan digunakan.
- b. *Eloquent ORM* adalah implementasi bahasa pemrograman PHP lanjutan dari pola *active record* yang menyediakan metode internal untuk mengatasi masalah relasi antara objek database. Pembangun *query* Laravel *Fluent* didukung *Eloquent*.
- c. *Reverse Routing* pada laravel digunakan untuk menghubungan antara *link* dan *route*, jika pada suatu saat terdapat perubahan nama pada *route* maka akan secara otomatis akan tersambung dengan *link* yang relevan. Kemudian pada saat *link* dibuat dengan menggunakan nama-nama dari *route* yang dibuat, maka secara otomatis laravel akan membuat *url* yang sesuai dengan *route*.
- d. *Restful controller*s pada laravel memberikan sebuah pilihan dalam memilih *route HTTP, GET, POST, PUT.*
- e. *Class auto loading* pada laravel menyediakan otomatis loading *untuk classclass* yang ada pada pemrograman PHP, ini digunakan tanpa membutuhkan pemeriksaan manual terhadap jalur masuk. Fitur ini dapat mencegah loading yang dibutuhkan.
- f. *View* Composer pada laravel merupakan suatu kode unit logical yang dapat dieksekusi ketika sebuah *View* dipanggil.
- g. *Migrations* pada laravel menyediakan *versi sistem control* untuk *skema database* yang memungkinkan untuk membuat tabel *database* dan merelasikannya dengan tabel lain seperti menentukan *primary key* dan *foreign key* pada kolom *database*. *Migrations* menghubungkan perubahan basis data dan database, ini mempermudah dalam penempatan dan memperbarui aplikasi.
- h. *Unit Testing* dalam *framework* Laravel merupakan suatu yang penting, unit *testing* ini digunakan untuk melakukan tes secara white box.
- i. *Automatic pagination* pada laravel digunakan untuk memudahkan dan menyederhanakan penerapan *pagination*, ini digunakan untuk menggantikan pembuatan *pagination* manual dengan dengan pembuatan secara otomatis oleh Laravel [6].

## <span id="page-27-0"></span>**2.8 Basis Data**

Basis data merupakan kumpulan dari satu atau lebih tabel yang disimpan dalam media penyimpanan tertentu yang saling berhubungan satu dengan yang lain. Pada basis data memiliki relasi yang ditunjukan dengan *primary key* dan *foreign key* dari tiap-tiap data yang tersimpan. Data merupakan berkas yang menyangkut objek, kejadian, aktivitas, atau transaksi yang bisa berbentuk teks, gambar, suara,video dan data terformat seperti jam, tanggal, nilai mata uang [11].

<span id="page-28-0"></span>MySQL merupakan salah satu aplikasi *DBMS* (Database Management System) yang sudah banyak dan familiar digunakan oleh para pemrogram aplikasi *website*. MySQL juga merupakan salah satu jenis *database server* yang sangat populer [12]. MySQL menggunakan *SQL* atau *Structured Query Language* sebagai bahasa dasar untuk mengakses database. MySQL *database* merupakan sebuah sistem *database relasional*, sehingga dapat mengelompokkan informasi ke dalam tabel-tabel atau grup-grup informasi [13].

## <span id="page-28-1"></span>**2.10** *SMTP*

*SMTP* atau *Simple Mail Transfer Protocol* merupakan suatu protokol atau jembatan penghubung yang digunakan untuk melakukan komunikasi ke dalam *server*. *SMTP* bertujuan untuk mengirimkan email dari lokal email ke dalam *server*. Setelah email masuk ke dalam *server* selanjutnya *server* akan dikirimkan kepada penerima. Proses mengirim dan menerima ini dikontrol dengan *MTA* atau *Mail Transfer Agent* yang ada dalam *server* email. *Port* yang biasa digunakan dalam *SMTP* adalah *port*  25 tanpa enkripsi dan *port* 426 SSL/TLS. Kelebihan dari layanan *SMTP* yaitu proses berkirim email dapat dilakukan dengan cepat sehingga dapat dikatakan efisien dan efektif dalam berkirim email [14].

## <span id="page-28-2"></span>**2.11 Whatsapp** *API*

WhatsApp merupakan salah satu aplikasi pesan yang populer di saat ini. WhatsApp dapat diakses menggunakan *smartphone* dan *desktop*. WhatsApp merupakan aplikasi yang memungkinkan bertukar pesan dengan menggunakan paket data internet. Pada saat ini WhatsApp memiliki fitur pengiriman pesan, grup, panggilan, dan pesan suara. Selain itu WhatsApp memiliki fitur lain seperti WhatsApp *API* . WhatsApp *API* ini memungkinkan sistem dapat terintegrasi dengan sistem perangkat lunak lain seperti *website* dan lain sebagainya [15].

## <span id="page-29-0"></span>**2.12 Yajra DataTables**

DataTables merupakan suatu *plugin* jQuery Javascript *library*. DataTables dapat digunakan untuk menampilkan data dalam suatu tabel yang sangat fleksibel. DataTable melakukan operasi dengan cara *server*-*side* sehingga data tidak semua terkirim ke dalam *view* secara bersamaan. Selain itu Datatable menggunakan ajax sehingga sistem informasi dapat memperbarui dan menampilkan data baru dari *server* tanpa perlu melakukan *reload* [16]. Yajra DataTable dalam implementasinya dapat menggunakan *Eloquent ORM* dalam merelasikan antara tabel-tabel yang ada di database.

# <span id="page-29-1"></span>**2.13 Laravel Excel**

Laravel Excel merupakan salah satu *library* dari PHP yang dapat mengelola berkas excel pada laravel. Laravel excel bersifat *open source* dan dibawah lisensi MIT. Pengguna dapat menggunakan Laravel Excel secara gratis, namun ketika code sumber dimodifikasi maka *original copyright author* harus tetap dimasukan ke dalam sistem. Dengan menggunakan laravel Excel, Pengguna dapat melakukan *import file*, *export file* excel dan lain sebagainya [17].

## <span id="page-30-0"></span>**2.14** *Unified Modeling Language*

*UML* (*Unified Modeling Language*) adalah sebuah metode yang digunakan untuk memodelkan kebutuhan sistem yang dibuat dari grafik, diagram maupun gambar untuk memvisualisasi, menspesifikasikan, membangun, dan mendokumentasikan sebuah sistem. . Beberapa diagram terfokus pada teori *object oriented* dan sisanya terfokus pada detail rancangan dan pengembangan. *UML* memodelkan banyak kebutuhan, tetapi tidak menyampaikan apa dan kapan *model* yang seharusnya dijalankan [18].

## a. *Use case diagram*

*User case diagram* merupakan salah satu diagram yang ada di *UML* yang digunakan untuk memodelkan tindakan (*behavior*) sistem yang akan dibuat. Pada *use case diagram* banyak menjelaskan interaksi yang terjadi antara satu atau lebih aktor dengan aktivitas sistem yang dibuat [13]. Lebih jelasnya, *use case* digunakan untuk mengetahui fungsi apa saja yang dapat digunakan dan oleh siapa saja. Berikut simbol dari *use case diagram*, dapat dilihat pada tabel 2.1.

<span id="page-30-1"></span>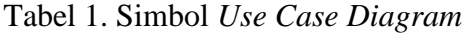

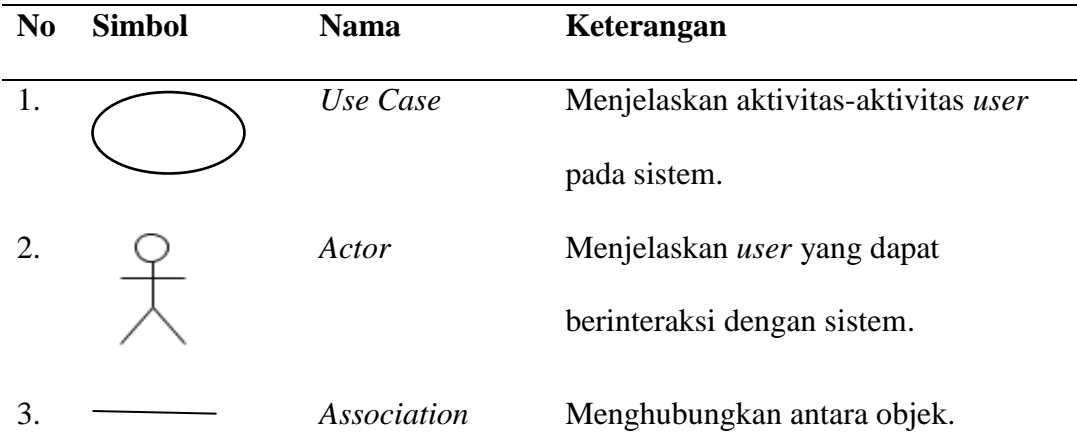

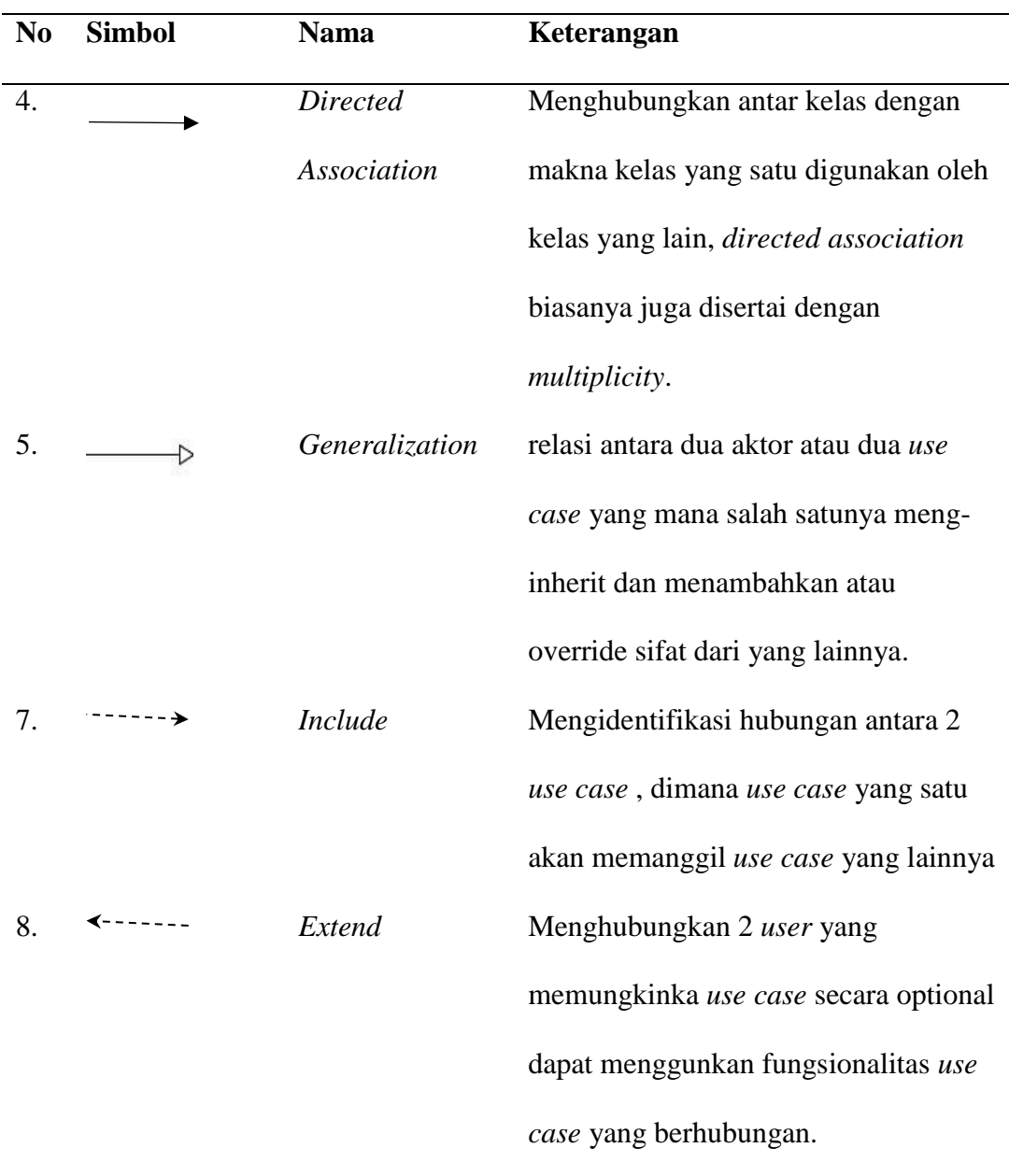

# b. *Activity Diagram*

*Activity diagram* merupakan salah satu diagram yang ada di *UML* yang digunakan untuk memetakan alur kerja. *Activity diagram* yang dibuat untuk menggambarkan aktivitas dari sistem ataupun proses bisnis yang terdapat pada sistem. Berikut simbol-simbol *activity diagram*, dapat dilihat pada Tabel 2.

| N <sub>0</sub> | <b>Simbol</b> | <b>Nama</b>           | Keterangan                       |  |
|----------------|---------------|-----------------------|----------------------------------|--|
| 1.             |               | Activity              | Menandakan sebuah aktivitas.     |  |
| 2.             |               | Action                | State dari sistem yang           |  |
|                |               |                       | mencerminkan eksekusi dari suatu |  |
|                |               |                       | aksi.                            |  |
| 3.             |               | <b>Initial Node</b>   | Untuk memulai aktivitas          |  |
| 4.             |               | <b>Activity Final</b> | Mengakhiri aktivitas             |  |
| 5.             |               | Fork                  | Membuat satu aliran kerja        |  |
|                |               |                       | menjadi dua aliran kerja         |  |
| 6.             |               | Join                  | Menggabungkan dua aliran kerja   |  |
|                |               |                       | menjadi satu aliran kerja.       |  |
| 7.             |               | Decision              | Percabangan untuk mengambil      |  |
|                |               |                       | Keputusan                        |  |

<span id="page-32-1"></span>Tabel 2. Simbol *Activity Diagram*

# <span id="page-32-0"></span>**2.15** *Kanban*

Kanban merupakan metode manajemen alur kerja yang populer untuk mendefinisikan, mengelola, dan peningkatan layanan. Kanban dalam pengerjaanya digunakan untuk memvisualisasikan pekerjaan, memaksimalkan efisiensi, dan peningkatan berkelanjutan [19]. Dalam proses pengerjaanya, metode Kanban biasa menggunakan *Kanban boards* yang memungkinkan *team* untuk mengoptimalkan pekerjaan yang penting hingga pekerjaan yang tidak terlalu penting.

| <b>REQUESTED</b> |               |             | <b>IN PROGRESS</b> |             | <b>DONE</b>    |  |
|------------------|---------------|-------------|--------------------|-------------|----------------|--|
| 1772             | John $\equiv$ | 1771        | david $\equiv$     | 1769        | david $\equiv$ |  |
| Task 4           | IJ            | Task 3      | D                  | Task 1      | D              |  |
| New subtask      |               | New subtask |                    | New subtask |                |  |
| 1773             | None $\equiv$ |             |                    | 1770        | John $\equiv$  |  |
| Task 5           | $\mathsf{N}$  |             |                    | Task 2      | J              |  |
|                  |               |             |                    |             |                |  |
| New subtask      |               |             |                    | New subtask |                |  |
|                  |               |             |                    |             |                |  |

Gambar 1. Kanban Board

<span id="page-33-0"></span>Metode Kanban memiliki lima prinsip yang perlu dihadirkan yaitu virtualisasi *workflow*, pembatasan progres *workflow*, pengelolaan *workflow*, membuat kebijakan proses yang jelas dan *feedback* yang berulang [20].

## a. Virtualisasi *Workflow*

Dalam metode Kanban, proses yang akan dilaksanakan akan di masukan ke dalam Kanban *board.* Ini memungkinkan proses dapat divisualkan dari proses pertama hingga proses terakhir. Jika ada proses yang perlu diperbaiki maka dengan mudah dapat didata dan secepatnya diperbaiki dengan proses selanjutnya.

# b. Pembatasan progres *Workflow*

Dalam melakukan eksekusi proses pada Kanban memiliki batasan pada tiap tahapanya. Batasan ini memiliki beberapa tujuan diantaranya agar dalam pelaksanaan proses berfokus suatu proses dan tidak dialihkan dengan keperluan lain dan ini membuat proses pengerjaan lebih maksimal.

#### c. Pengelolaan *Workflow*

Pengelolaan *flow* pada kanban berfokus kepada pergerakan item pekerjaan yang melewati tahapan-tahapan dengan kecepatan yang dapat diprediksi dan berkelanjutan. Dengan sistem Kanban memungkinkan *workflow* yang lancar dan baik.

# d. Kebijakan proses yang jelas

Proses yang akan dikerjakan harus didefinisikan dengan jelas, dipublikasikan dan disosialisasikan dengan baik. Ini bertujuan agar tim yang terlibat dapat mengerti dengan baik apa yang akan dikerjakan pada *Kanban board* dan mempercepat proses pengerjaan.

## e. *feedback* (umpan balik)

Proses *feedback* ini wajib dilaksanakan oleh tim dalam metode Kanban. *Stakholder* dan tim dapat memberikan kritik saran dan masukan terhadap proses dan tahapan. Contohnya adalah rapat tim harian untuk melacak status dan alur kerja. Ini membantu untuk mengidentifikasi kapasitas dan potensi pengerjaan. Kemudian setiap anggota dapat mendeskripsikan apa yang dikerjakan lakukan kemarin dan apa yang akan dilakukan lakukan hari ini.

## <span id="page-34-0"></span>**2.16** *Blackbox Testing*

*Blackbox Testing* merupakan salah satu metode pengujian yang memiliki fokus terhadap kebutuhan spesifikasi fungsionalitas maupun *design* dari perangkat lunak. *Blackbox Testing* dapat digunakan untuk mencari beberapa permasalahan dalam sistem yang dikembangkan, seperti kesalahan fungsi, kebutuhan, design dan lain sebagainya [21].

*Black-box* memiliki beberapa teknik dalam melakukan *testing* di antaranya yang paling familiar adalah *Equivalence Partitioning*, *Boundary Value Analysis*, *Robustness Testing*, *Behavior Testing*, dan *Cause-Effect Relationship Testing*. Teknik *Equivalence Partitioning* merupakan salah satu teknik yang banyak digunakan oleh *developer* untuk mengambil keputusan. Teknik ini merupakan sebuah pengujian berdasarkan *input* tiap *form* yang menghasilkan *output* tidak valid [22].

### <span id="page-35-0"></span>**2.17 Penelitian Terdahulu**

Penelitian terdahulu merupakan penelitian yang telah dilakukan sebelumnya. Dalam penelitian ini tidak terlepas dari penelitian yang telah dilakukan sebelumnya dengan tujuannya untuk mendukung penelitian ini. Berikut merupakan beberapa penelitian yang dijadikan referensi dalam penelitian ini.

Pada penelitian yang dilakukan oleh Faishal Faris Shodikin. Penelitian ini ia telah merancang bangun Rancang Bangun Sistem Informasi Manajemen Perpustakaan Pada Ruang Baca Fakultas Ilmu Komputer Universitas Brawijaya sistem berbasis *website* menggunakan metode pengembangan *waterfall* dengan proses manajemen perpustakaan di Universitas Brawijaya. *Website* yang dibuat menggunakan *Framework* Laravel [23].
Pada penelitian dengan judul implementasi Teknik *Equivalence Partitioning* pada Pengujian Aplikasi E-learning Berbasis Web yang ditulis oleh Andrian dan kawankawan membahas tentang bagaimana melakukan implementasi testing dengan *Equivalence Partitioning. Equivalence Partitioning* merupakan salah satu testing dalam metode blackbox testing.Total pengujian yang dilakukan pada penelitian ini adalah 3 fungsi dengan pengujian login sebanyak 3 kali, fungsi unggah File sebanyak 4 kali, dan fungsi post diskusi sebanyak 2 kali. Dari hasil pengujian yang telah dilakukan, memberikan kesimpulan bahwa aplikasi E-learning dapat digunakan dengan baik dan tidak ditemukan error [24].

| ID          | Deskripsi Pengujian                                                                                                    | <b>Hasil</b> yang<br><b>Diharapkan</b>                                                | <b>Hasil Pengujian</b>                                               | Kesimpulan      |
|-------------|----------------------------------------------------------------------------------------------------|---------------------------------------------------------------------------------------|----------------------------------------------------------------------|-----------------|
| A001        | Mengisi Username dengan nim<br>mahasiswa terdaftar "2016141188"<br>dan Password dengan tanggal lahir<br>mahasiswa tersebut "140898" lalu<br>tekan tombol Log in | Sistem menerima dan<br>user dibawa masuk<br>kehalaman dashboard                       | User dibawa masuk<br>kehalaman dashboard                             | <b>Berhasil</b> |
| A002        | Mengisi Username dengan nim<br>mahasiswa terdaftar "2016141188"<br>dan Password dengan tanggal lahir<br>mahasiswa lain "100797" lalu tekan<br>tombol Log in     | Sistem akan menolak<br>dan menampikan<br>notifikasi kesalahan                         | Sistem menampikan<br>notifikasi kesalahan                            | <b>Berhasil</b> |
| A003        | Tidak mengisi nilai atau input pada<br>Username dan Password lalu tekan<br>tombol Log in                                                                        | Sistem akan menolak<br>dan user diarahkan<br>untuk mengisi<br>Usename dan<br>Password | User diarahkan untuk<br>mengisi <i>Usename</i> dan<br>Password       | <b>Berhasil</b> |
| <b>B001</b> | Mengunggah file dengan size kurang<br>dari 2 MB dan dengan format yang<br>diujikan sistem lalu tekan tombol<br><b>Save Changes</b>                              | Sistem menerima dan<br>file tersimpan                                                 | File tersimpan, dan<br>file tampil di form<br>attachment             | <b>Berhasil</b> |
| <b>B002</b> | Mengunggah file dengan size lebih<br>dari 2 MB dengan format yang<br>diijinkan sistem lalu tekan tombol<br><b>Save Changes</b>                                  | Sistem menolak dan<br>file tidak tersimpan                                            | File tidak tersimpan<br>dan sistem<br>menampilkan<br>informasi error | <b>Berhasil</b> |

Gambar 2. Hasil Testing

Pada penelitian dengan judul *The Use of Whatsapp Gateway for Automatic Notification System* yang ditulis oleh Yulianto dan kawan-kawan membahas tentang pesan otomatis menggunakan Whatsapp. Pesan akan dikirimkan ke pengguna sistem dengan menggunakan Whatsapp *Gateway.* Sistem ini diterapkan untuk sistem notifikasi sekolah, sistem ini akan mengirimkan pesan ke nomor orang tua siswa. Ketika siswa melakukan absensi pulang menggunakan *finger print* maka mesin pengirim data ke *whatsapp gateway*. Berikut adalah hasil notifikasi *whatsapp gateway* [25]*.*

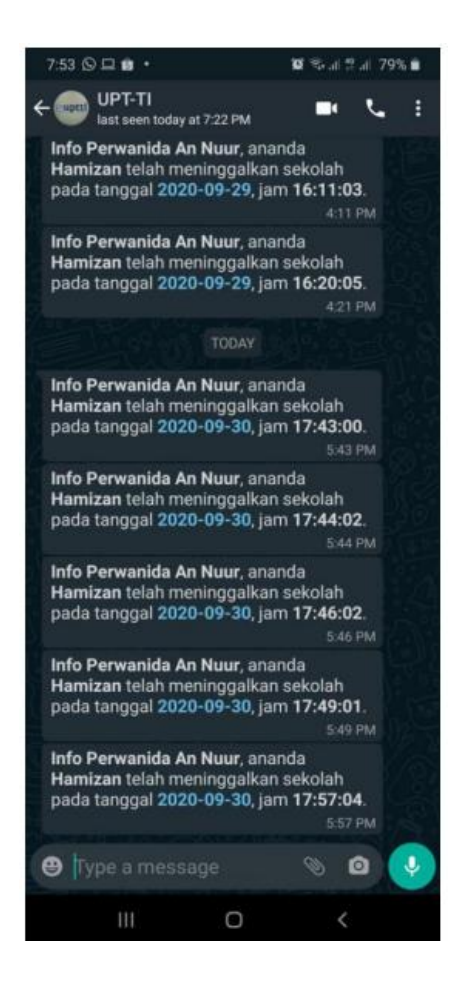

Gambar 3. Notifikasi whatsapp *gateway*

Pada penelitian dengan judul "Email Parsing and Sending System with IP Verification using Laravel" yang ditulis oleh Jayesh Raju Sonkusare dan Rupa Ashutosh Fadnavis membahas bagaimana cara mengirim email menggunakan framework laravel. Penelitian ini membahas bagaimana caranya integrasi model

view controller berinteraksi. Hasil dari penelitian adalah Laravel memungkinkan pengembangan proses secara otomatis. Dengan adanya rancangan dan pengimplementasian otomasi pemrosesan email secara detail, Proyek ini terbukti bahwa membuat kerangka kerja Laravel berfungsi untuk mengotomatiskan email proses membantu dalam skalabilitas, dan keandalan, memungkinkan peningkatan dari efisiensi desain [26].

Penelitian dengan judul "Pengembangan Sistem Aplikasi Manajemen Proyek menggunakan Kanban Framework" yang dilaksanakan oleh Nurul Faizah dan kawan-kawan membahas tentang Kanban yang diimplementasikan ke dalam pengembangan sistem aplikasi manajemen proyek. Penelitian ini memiliki masalah pada manajer proyek kebingungan untuk memantau progres dari proyek yang dipimpinnya serta pengerjaan tugas pada proyek yang lainnya dikarenakan pada setiap proyek dipimpin oleh manajer proyek yang berbeda dimana seorang manajer proyek pada proyek tertentu dapat menjadi anggota tim dari proyek lainnya. Membangun sistem yang dapat manajemen suatu proyek dengan menggunakan kanban dalam manajemennya yang dapat membantu manajer proyek dan anggota tim merupakan solusi yang diberikan. Dengan menggunakan kanban seorang manajer proyek dapat memvisualisasikan setiap tahap-tahap/alur untuk menyelesaikan suatu proyek [27].

# **III. METODE PENELITIAN**

# **3.1. Waktu dan Tempat Penelitian**

Penelitian ini dimulai pada semester genap tahun ajaran 2022 pada bulan Mei 2022 hingga pada bulan Agustus 2022. Penelitian ini dilaksanakan di UPT Perpustakaan Universitas Lampung. Berikut ini pada tabel 3 merupakan waktu pelaksanaan penelitian.

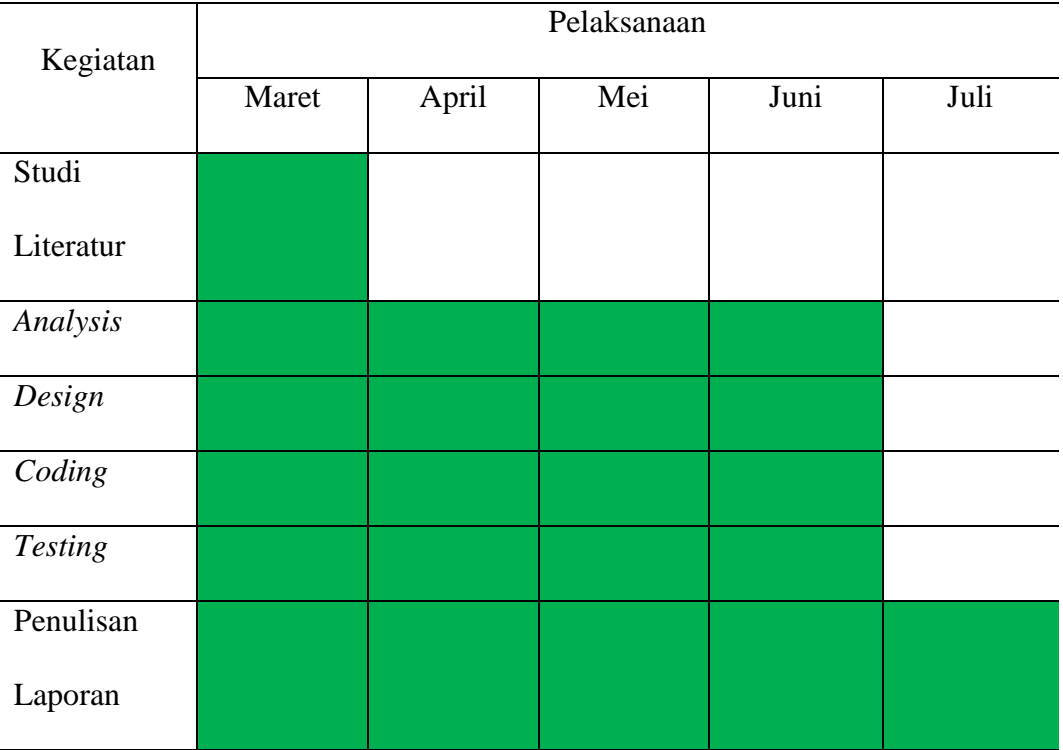

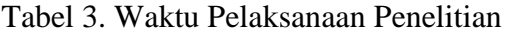

#### **3.2. Perangkat Penelitian**

Perangkat yang digunakan dalam rancang bangun sistem yang akan dibuat dalam penelitian adalah sebagai berikut.

### **3.2.1. Perangkat Keras (***Hardware***)**

Perangkat keras yang digunakan dalam penelitian ini adalah laptop dengan spesifikasi sebagai berikut.

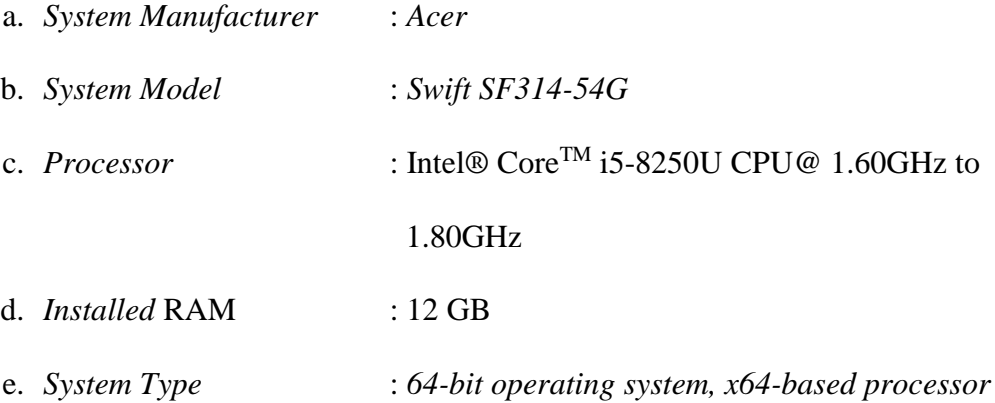

# **3.2.2. Perangkat Lunak (***Software***)**

Perangkat lunak yang digunakan dalam penelitian ini adalah sebagai berikut.

- a. Sistem Operasi Windows 11
- b. Visual Studio Code versi 1.66.0
- c. Google Chrome versi 98.0.4758.82
- d. XAMPP versi 3.2.4
- e. UMLet versi 3
- f. Balsamiq Wireframes versi 4.4.4
- g. Trello
- h. Laravel

#### **3.3. Tahapan Penelitian**

Terdapat beberapa tahapan yang dilakukan dalam penelitian ini, dapat dilihat pada Gambar dibawah ini.

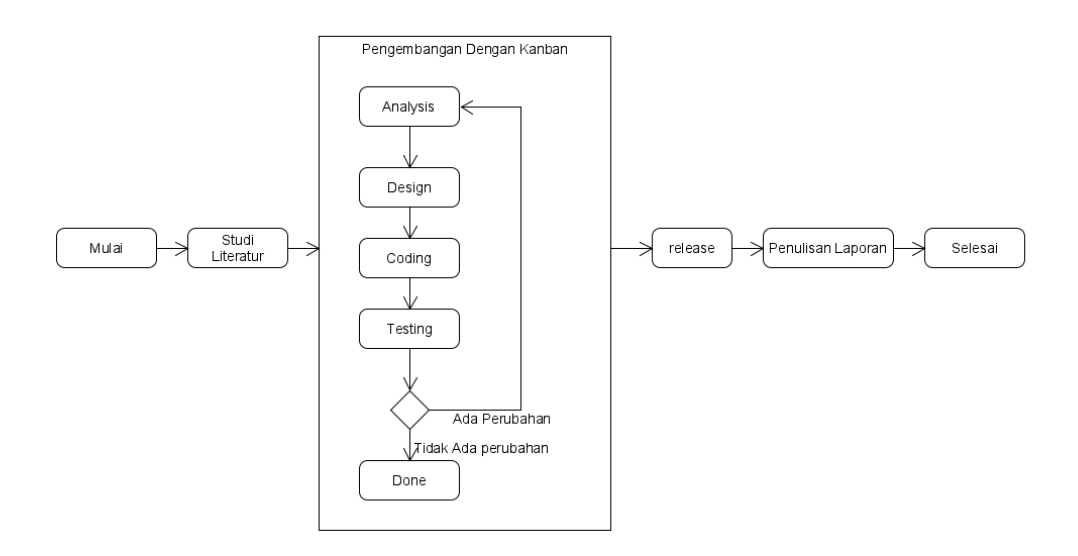

Gambar 4. Tahapan Penelitian.

Gambar tahapan penelitian menggambarkan diagram alir penelitian yang dimulai dengan studi literatur, pengembangan sistem, hingga penulisan laporan. Pada tahap pengembangan sistem ini dilaksanakan dengan menggunakan metode Kanban dimulai dari kegiatan *Analysis, Design, Coding* dan *Testing.* Ketika pada saat *testing* selesai dikerjakan maka terdapat dua kondisi yaitu ketika *testing* terdapat perbaikan maka akan mengulang dari proses *analysis* dan ketika *testing* berhasil maka akan dimasukan ke dalam tahap *done*. Ketika semua pekerjaan di dalam tahap pengembangan telah selesai selanjutnya adalah proses release sistem informasi perpustakaan dan diakhiri dengan penulisan laporan. Berikut adalah visualisasi pengembangan sistem informasi menggunakan *kanban board*.

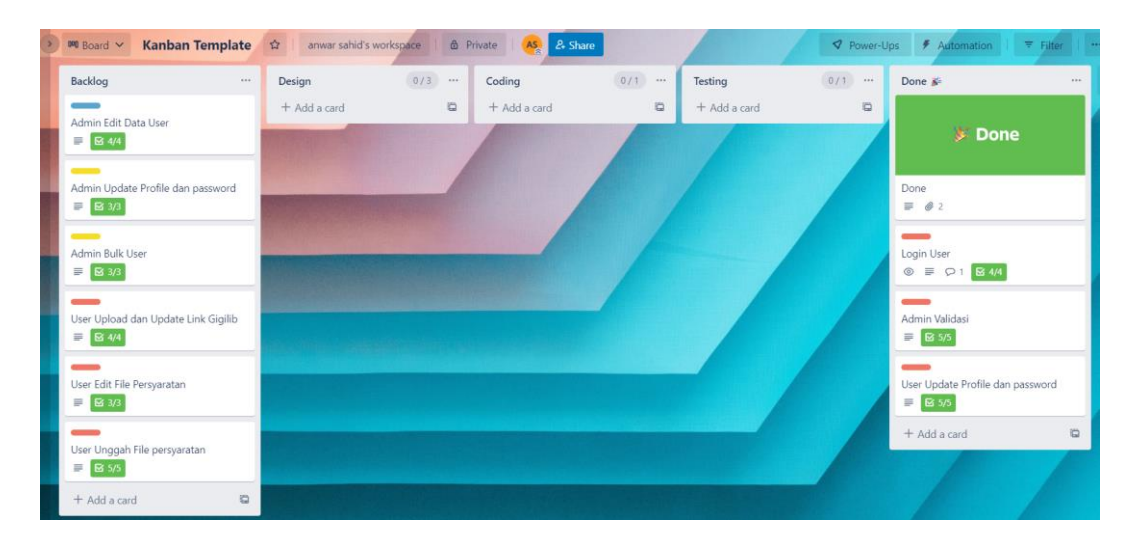

Gambar 5. Virtualisasi Kanban Board

Pada tahapan pengembangan dengan Kanban divisualisasikan menggunakan Kanban board pada gambar diatas. Terdapat lima tahapan yang harus diselesaikan dalam pengerjaan yaitu tahap *backlog , design, coding*, *testing* dan *done*.*Backlog* berisi daftar *card* yang harus dikerjakan oleh tim. *Backlog* merepresentasikan tahap *analysis* yaitu seluruh user story yang dihasilkan di tahap analysis dimasukan ke dalam *backlog.* Setelah dimasukan ke dalam backlog selanjutnya adalah proses *design.* 

*Design* berisi *card* yang dipindahkan dari *backlog*. *Card* yang dikerjakan terlebih dahulu adalah *card* dengan prioritas *high*. Pada tahap ini digunakan untuk membuat desain dari user story yang telah dituliskan sebelumnya. Pada tahapan ini memiliki batas pengerjaan yaitu hanya satu *card* yang boleh dikerjakan dan tidak boleh lebih. Setelah selesai akan di masukan ke dalam proses *coding*.

*Coding* berisi *card* yang dipindahkan dari *design.* Rancangan desain yang telah dibuat pada tahap sebelumnya akan dibuat ke dalam sistem informasi. Pada tahapan ini memiliki batas pengerjaan yaitu hanya satu *card* yang boleh dikerjakan dan tidak boleh lebih dari itu, ini dikarenakan proses *coding* butuh perhatian lebih dalam pengembanganya. Setelah proses ini selesai selanjutnya akan memasuki tahap *testing*.

*Testing* berisi *card* yang dipindahkan dari tahap *coding.* Pada tahap ini sistem akan dicoba dan diuji berdasarkan fungsi bersama dengan tim dan *stakeholder* terkait. Jika ada kekurangan dan perlu perbaikan maka akan kembali ke tahap *analysis* atau *backlog,* Jika fitur yang dibuat telah sesuai dengan keinginan tim dan *stakeholder* maka selanjutnya akan masuk ke dalam *Done.*

*Done* berisi card yang dipindahkan dari tahap *testing* yang sudah sesuai dengan keinginan *stakeholder.* Tahap ini menandakan bahwa fitur-fitur yang dibuat sudah tidak perlu perubahan. Tahapan Kanban akan selesai jika semua *card* dalam tahap *done*, jadi kanban tidak akan berhenti selama ada *card* yang diluar *done.*

#### **3.3.1. Studi Literatur**

Tahapan studi literatur dilakukan dengan mencari referensi terkait perpustakaan, Laravel, Whatsapp Gateway, *SMPT* dan lain sebagainya yang dapat menunjang dalam proses penelitian. Sumber referensi berasal dari *search engine*, buku, jurnal maupun dokumentasi.

#### **3.3.2. Pengembangan Sistem**

Pengembangan sistem dalam penelitian ini menggunakan metode Kanban yang terdapat beberapa tahapan, di antaranya *Analysis*, *design*, *Coding* dan *Testing*. Berikut merupakan uraian dari implementasi dengan metode pengembangan Kanban.

## **a.** *Analysis*

Pada tahapan *analysis* ini dilakukan analisa terkait kebutuhan pengguna dengan melakukan wawancara kepada Staf Perpustakaan Universitas Lampung dan observasi terkait alur atau sistem yang telah tersedia sebelumnya. Berdasarkan hasil wawancara dan observasi yang telah dilaksanakan menghasilkan *user stories* untuk mengetahui kebutuhan pengguna. *User stories* yang dihasilkan akan dimasukan ke dalam baglog ditunjukkan pada tabel 4.

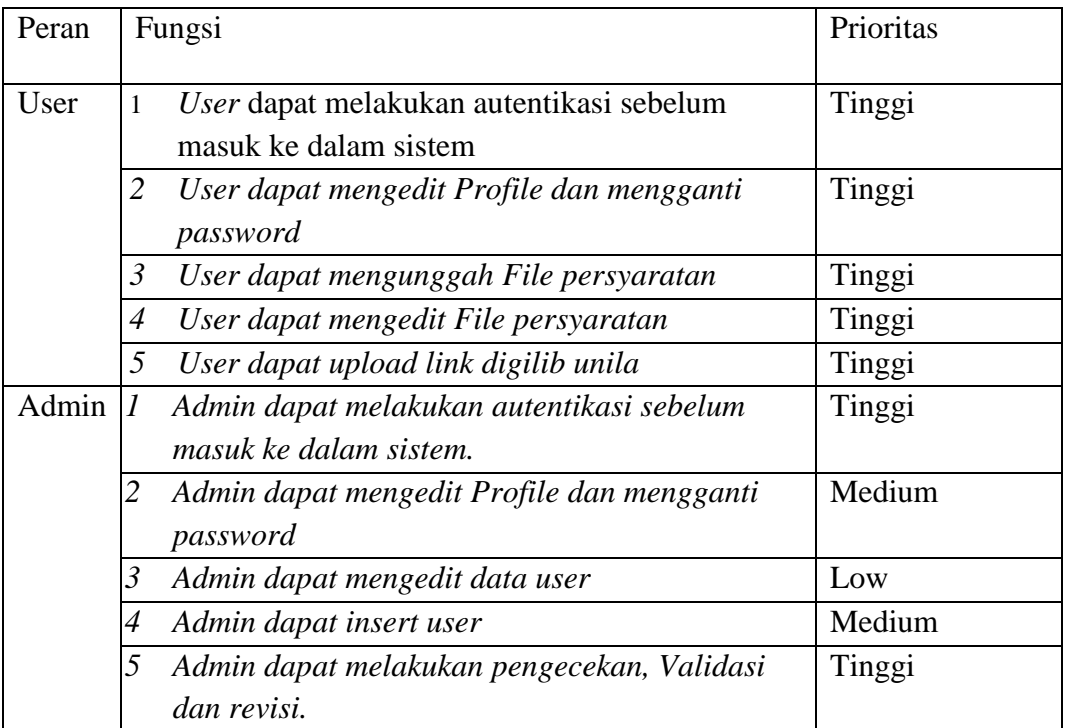

Tabel 4. *User Stories*

#### **b.** *Design*

Pada tahapan *design* ini dilakukan pemodelan sistem dalam bentuk *use case diagram*, *activity diagram*, dan *entity relationship diagram* menggunakan UMLet serta desain antarmuka sistem dalam bentuk *mockup* dengan menggunakan Balsamiq Wireframes.

### **1)** *Use Case Diagram*

*Use case diagram* dibuat berdasarkan *user stories* pada tahapan *analysis*. Mengenai hal apa saja yang dapat dilakukan oleh pengguna biasa ataupun *admin* dalam menggunakan sistem digambarkan dengan *use case diagram*. *Use case diagram* dalam sistem yang dikembangkan ditampilkan dalam Gambar 3.2.

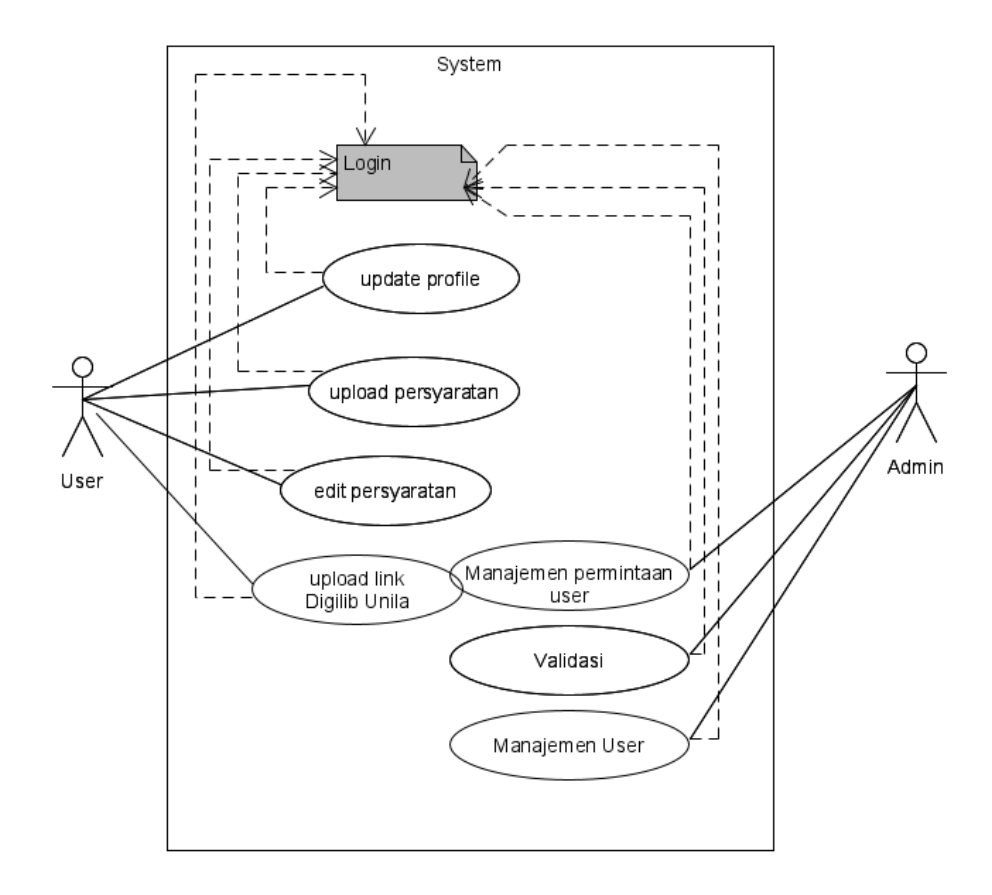

Gambar 6. *Use Case Diagram*

Pada gambar diatas terdapat dua aktor yang dapat mengakses sistem, yaitu *user* sebagai mahasiswa dan *admin* sebagai pegawai perpustakaan. *User* dan *admin* sebelum melakukan aktivitas pada sistem diperlukan untuk melakukan *login* terlebih dahulu. *Admin* dapat melakukan manajemen permintaan *user*, dalam hal ini *admin* memiliki wewenang untuk menerima ataupun menolak *user* yang mengajukan persyaratan untuk pengajuan akun *repository* Unila. *Admin* dapat mengelola melakukan pengecekan terhadap permintaan *user*, dapat melakukan Validasi dan melakukan aktivitas *create, read, update,* terhadap *database user* yang disajikan di dalam dashboard. *User* dapat melakukan *update Profile*. *User* dapat melakukan *upload* persyaratan pengajuan akun *repository* Unila. Selanjutnya *user* dapat melakukan edit permintaan ketika *user* permintaan butuh diperbaiki. Selanjutnya setelah *user* mendapatkan akun maka dapat melakukan upload link digilib.

**2)** *ERD*

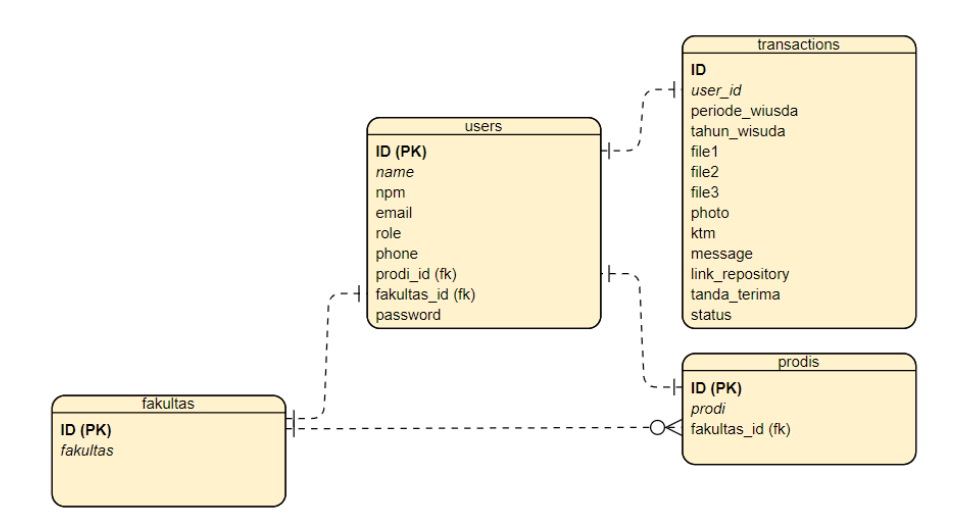

Gambar 7. *Entity Relationship Diagram*

Pada gambar diatas menggambarkan *entity relationship diagram* yang digunakan untuk menggambarkan database. Pada sistem ini empat tabel yaitu tabel users, transactions, fakultas, prodis. Tabel-tabel diatas saling terhubung satu sama lain, tabel users terhubung dengan dengan transactions, fakultas dan prodis, tabel fakultas terhubung dengan prodis.

### **3)** *Activity Diagram*

*Activity diagram* digunakan untuk menggambarkan proses-proses (aliran kerja) yang terjadi pada sistem. *Activity diagram* dirancang dengan mengacu pada *use case* yang telah dibuat sebelumnya. Dengan adanya *activity diagram*, aktivitas yang dilakukan oleh pengguna dari sistem dapat terlihat dengan jelas. Berikut merupakan *activity diagram* sistem Validasi dokumen digital.

## **a)** *Activity Diagram Login*

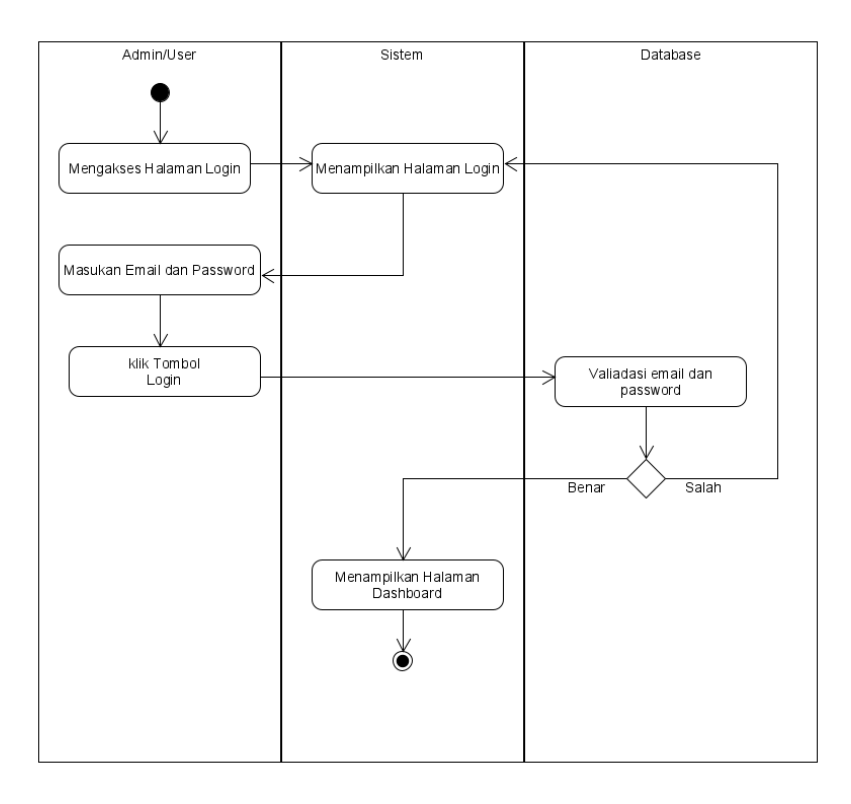

Gambar 8. *Activity Diagram Login*

Pada gambar diatas menunjukkan proses pengguna baik itu mahasiswa dan pegawai perpustakaan melakukan proses *login*. Proses awal dalam melakukan *login* adalah pengguna mengakses URL dari halaman *login*, kemudian sistem menampilkan *form*  halaman *login*, selanjutnya pengguna mengisi *form* dengan memasukkan *email* dan *password* yang sudah terdaftar. Setelah *form* terisi, lalu *user* menekan tombol *login*. Selanjutnya dilakukan pengecekan atau autentikasi pada *database*, jika *email* dan *password* yang dimasukkan salah, maka sistem akan menampilkan *form login* kembali, dan jika benar, maka sistem akan menampilkan halaman *dashboard* .

### **b)** *Activity Diagram Edit User Admin*

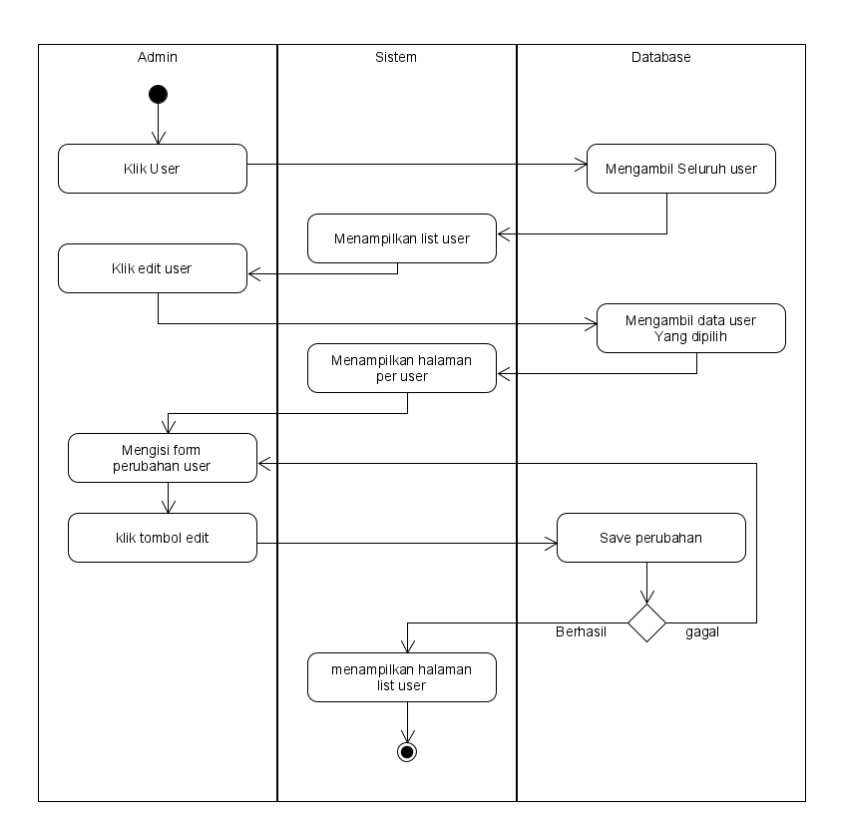

*Gambar 9. Activity Diagram edit user*

Pada gambar diatas menunjukkan pengguna *admin* melakukan proses kelola data pengguna berupa edit *user*. Proses awal dalam edit pengguna adalah *admin* memilih menu *user*, selanjutnya *database* akan mengambil data *user* dan sistem akan menampilkan data *user*. Selanjutnya *admin* akan merubah data *user* dan menyimpanya. Jika perubahan berhasil dan sesuai sistem maka akan menampilkan data daftar user dan jika gagal maka akan kembali ke *form edit*.

#### **c)** *Activity Diagram* **Validasi** *admin*

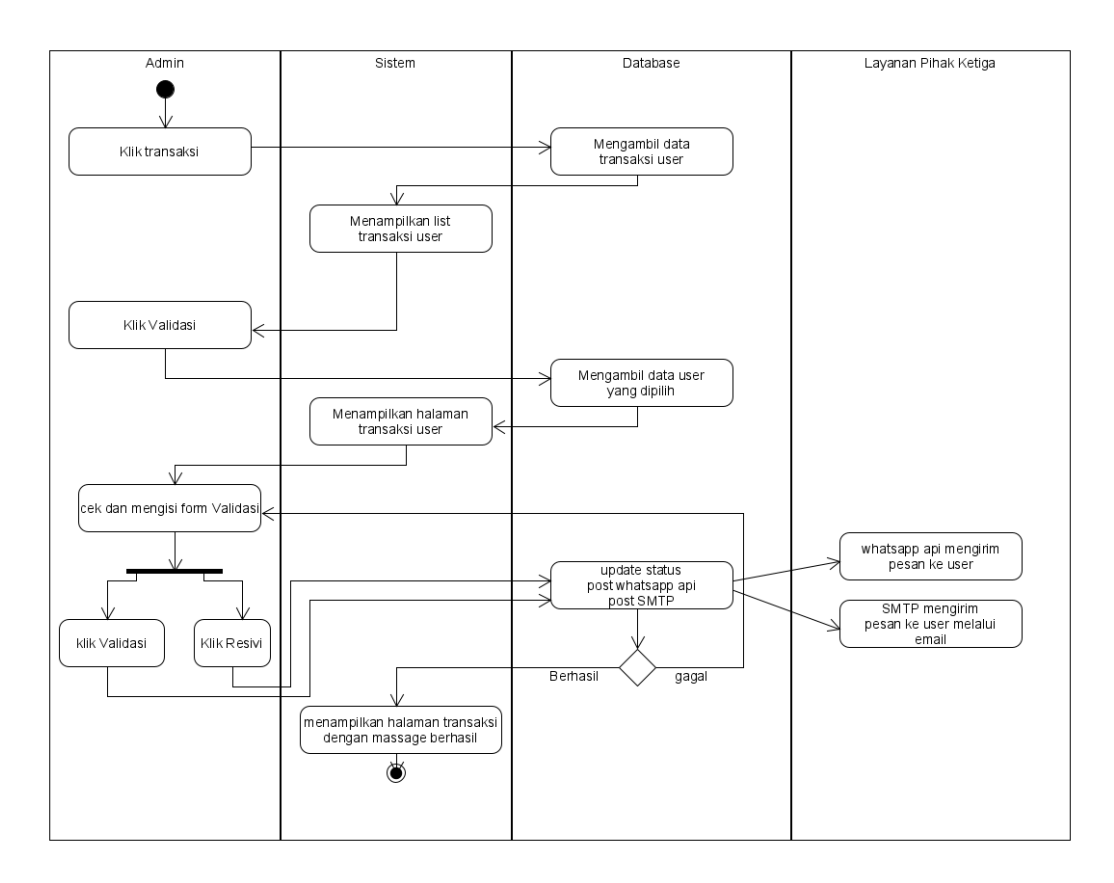

*Gambar 10. Activity Diagram* Validasi

Pada gambar diatas menunjukkan pengguna *admin* melakukan proses validasi permintaan *user*. Proses awal dalam validasi adalah *admin* memilih menu transaksi, selanjutnya *database* akan mengambil data transaksi dan sistem akan menampilkan daftar transaksi. *Admin* memilih *user* yang akan dicek dan akan divalidasi. *Admin* memilih tombol validasi pada *user* tersebut. Ketika menekan tombol validasi maka status akan diperbarui dan pihak ketiga baik itu Whatsapp dan *SMTP* akan mengirim pesan ke user kemudian *admin* akan diarahkan ke dalam halaman validasi. Jika proses gagal maka akan kembali ke form validasi dan jika berhasil maka akan kembali ke halaman daftar transaksi.

#### **d)** *Activity Diagram User upload*

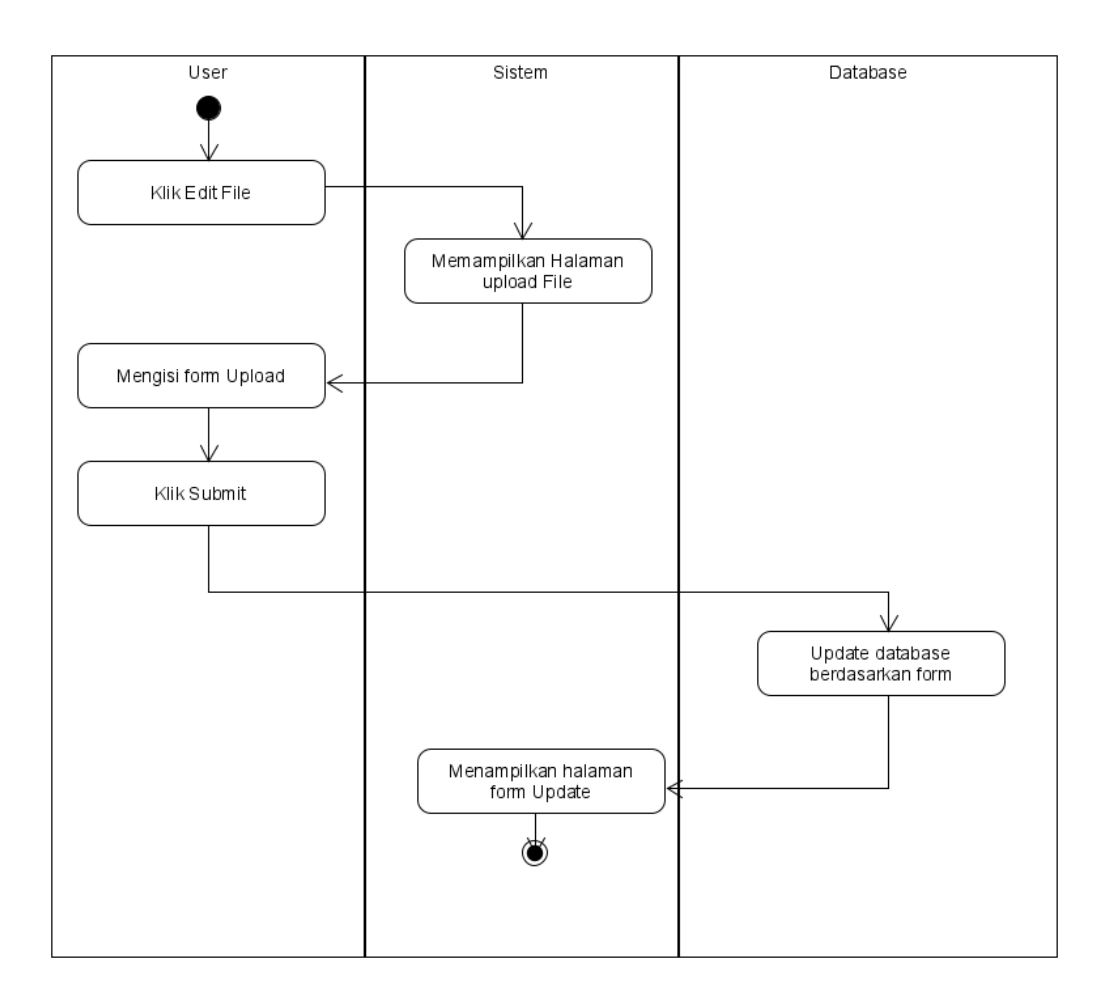

*Gambar 11. Activity Diagram user upload.*

Pada gambar diatas menunjukkan *user* dapat melakukan *upload* berkas persyaratan. Sebelum *user* melakukan mengunggah berkas, *user* masuk ke dalam halaman unggah file dengan melakukan klik tombol *upload file*. Kemudian *user* mengisi *form* sesuai dengan ketentuan yang telah dibuat dan kemudian menekan tombol *submit*. Berkas yang telah dikirim akan disimpan ke dalam *database. User* yang telah submit diarahkan ke dalam halaman *update*.

## **e)** *Activity Diagram User update file*

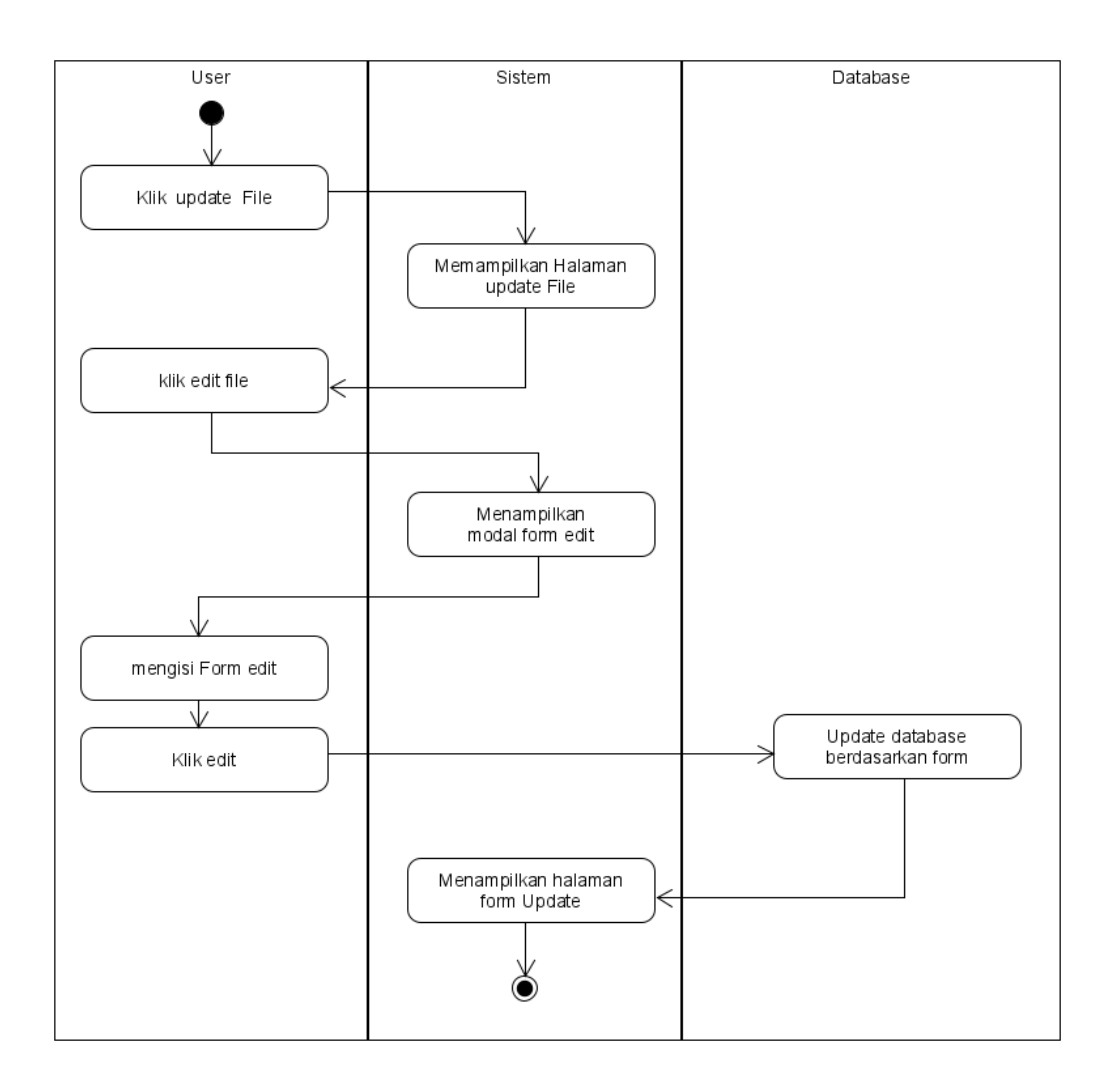

Gambar 12. *Activity Diagram User update file*

Pada gambar diatas menunjukkan proses *Activity Diagram User Update . User* yang telah melakukan *upload* sebelumnya dapat melakukan *update* atau *edit* berkas. *User* akan melakukan *update* ketika permintaan diminta untuk direvisi. *User* dapat melakukan *update* di halaman *update file* dengan melakukan klik tombol *update file*.

### **f)** *Activity Diagram Admin insert user*

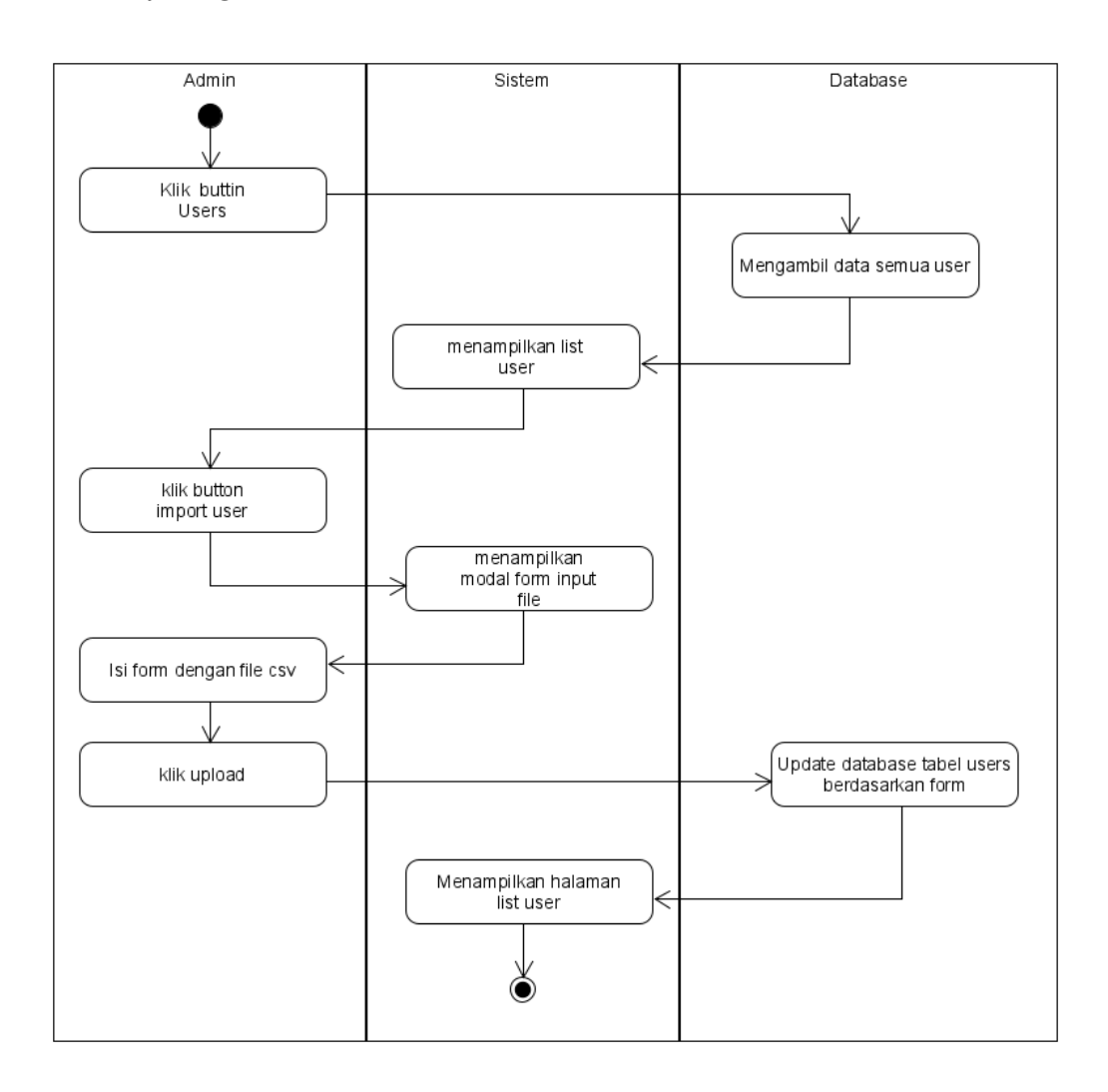

Gambar 13. *Activity Diagram admin insert user*

Pada gambar diatas merupakan *activity Diagram* yang digunakan untuk role *admin* dapat melakukan *insert user*. Pada menu *insert user* ini dibutuhkan data *user* dalam bentuk *extension* csv. *Admin* harus masuk ke halaman *list user*terlebih dahulu untuk melakukan *insert user*. Selanjutnya *user* dapat mengisi *form* input *file* dengan melakukan klik tombol *import user.*

### **4)** *Mockup*

Perancangan *mockup* dilakukan agar mempermudah serta mempercepat perancangan desain antarmuka sistem. Pembuatan *mockup* bertujuan untuk menggambarkan tata letak masing-masing fitur yang terdapat dalam sistem yang dikembangkan.

### **a)** *Mockup login*

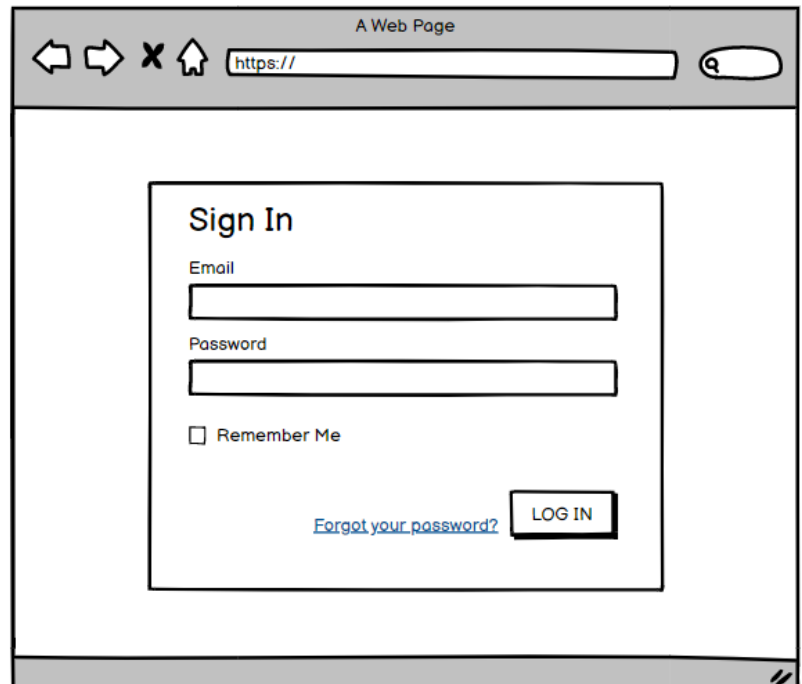

Gambar 14. *Mockup Login*

Gambar diatas merupakan *mockup* dari halaman *login* yang akan tampil ketika pengguna mengakses sistem. Pada halaman ini terdiri dua *form* yaitu email dan *form password* dan satu tomol kirim. Selain itu terdapat *forgot password* untuk layanan pengguna ketika lupa *password*.

## *b) Mockup Dashboard*

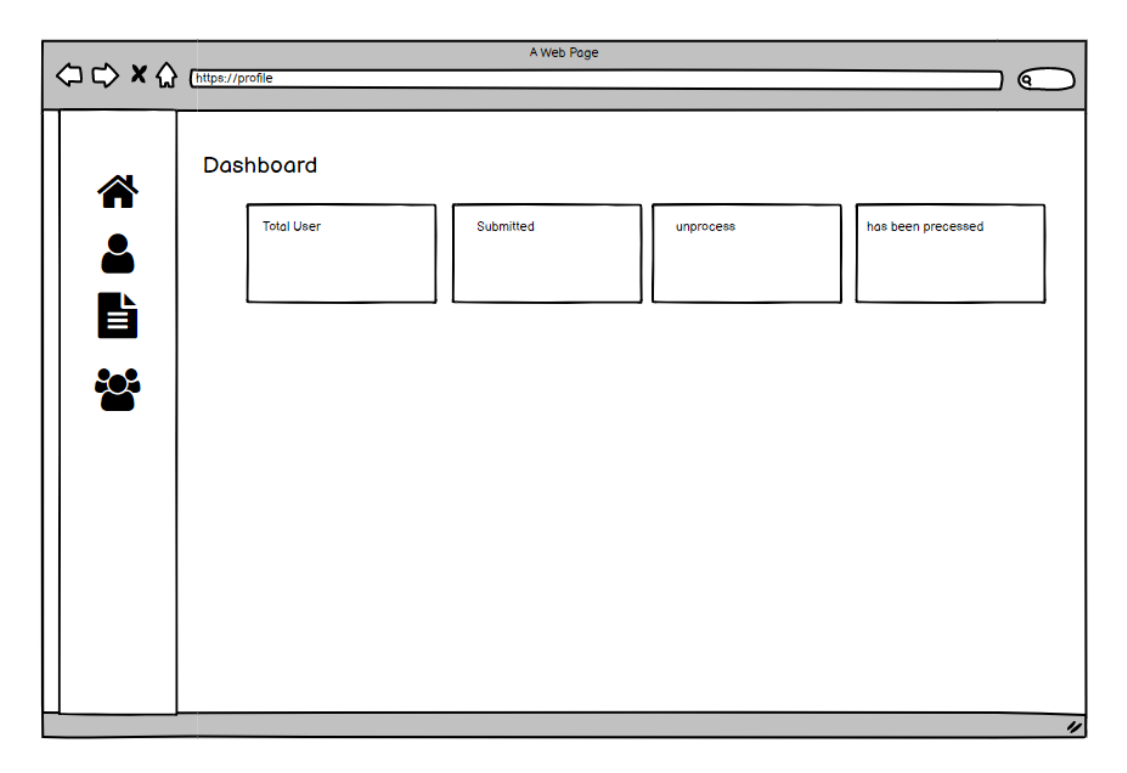

Gambar 15*. Mockup Dashboard*

Gambar diatas merupakan *mockup* halaman Dashboard. Pada halaman ini menampilkan data data transaksi dan *user* yang diolah dan ditampilkan ke dalam dashboard. Dashboard berisi tentang total jumlah *user*, banyak transaksi yang diunggah, banyak transaksi yang belum diproses dan banyak transaksi yang sudah diproses.

**c)** *Mockup update Profile*

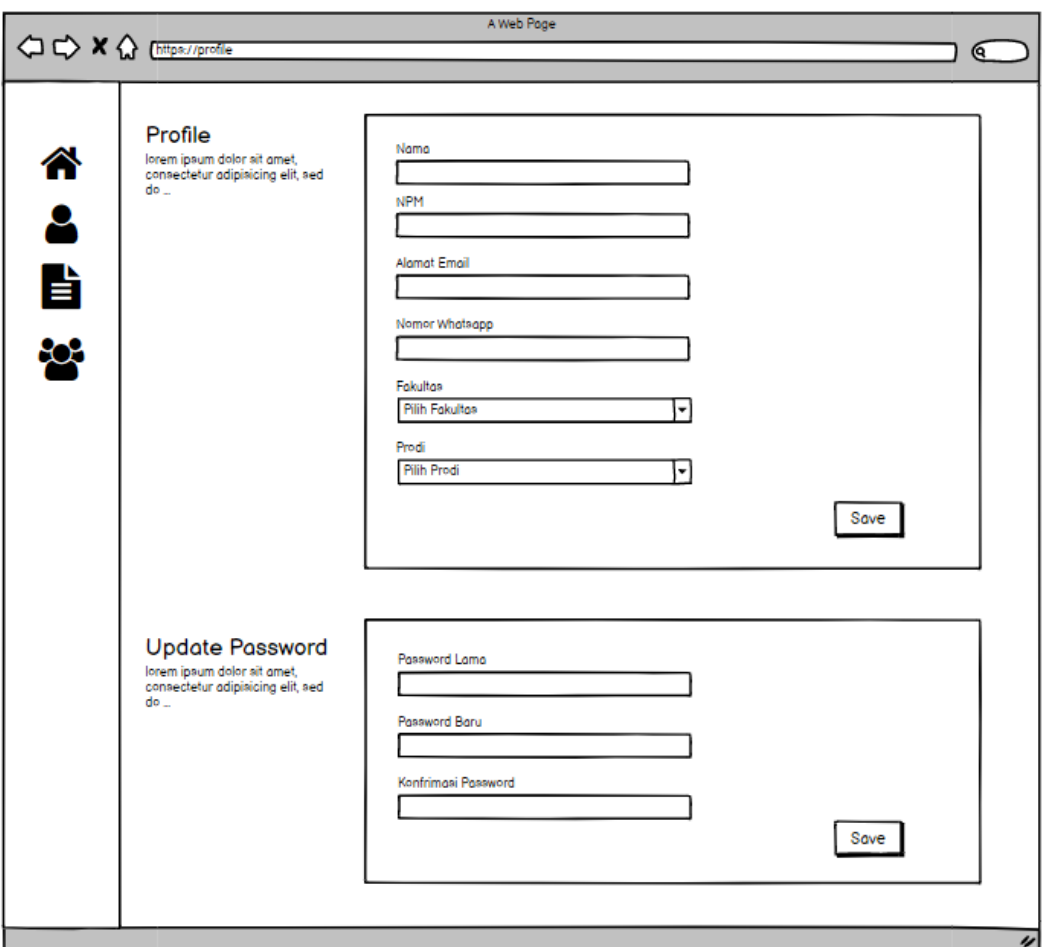

Gambar 16. *Mockup update profile*

Gambar diatas merupakan tampilan *mockup update profile* yang digunakan untuk melengkapi data diri dari para pengguna. *user* dapat mengisi nama, nomor pokok mahasiswa, email, nomor Whatsapp, fakultas dan program studi. Ini juga digunakan untuk melakukan *update password*.

# **d)** *Mockup Upload File*

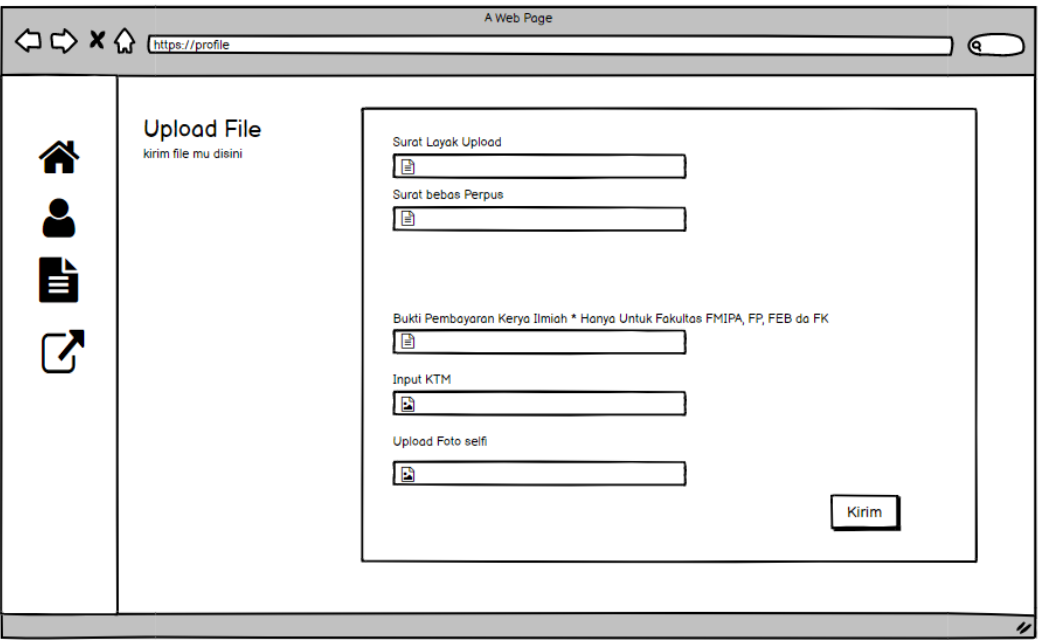

Gambar *17. Mockup upload*

Gambar diatas merupakan *mockup* dari tampilan cek *upload file*. Pada halaman ini *user* akan melakukan *upload* yang berisi berkas yang merupakan peryaratan seperti Surat bebas perpus, bukti pembayaran karya ilmiah, foto ktm dan foto selfi. Halaman ini juga terdapat tombol kirim untuk mengunggah berkas yang telah diisi. **e)** *Mockup Status* **Validasi**

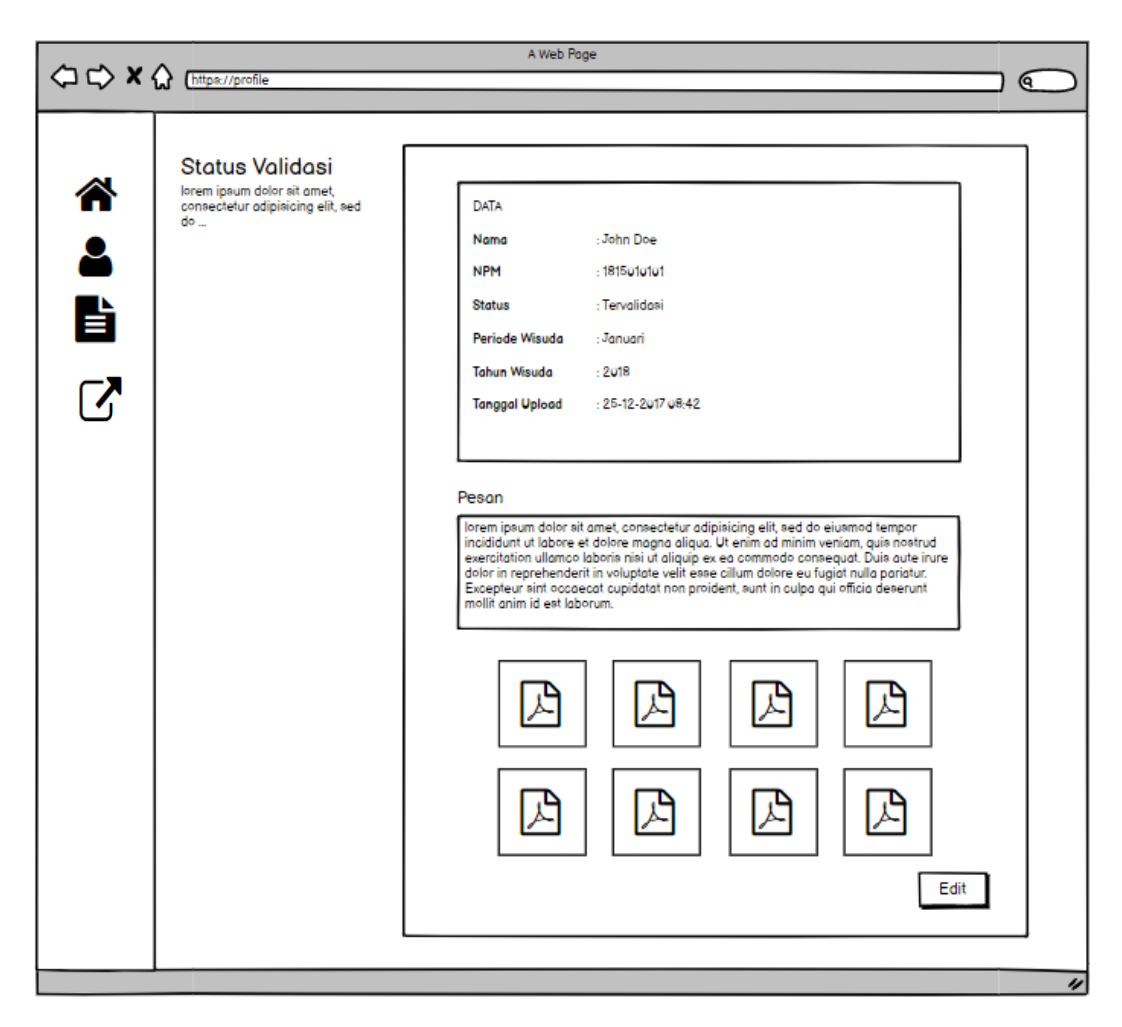

Gambar 18. *Mockup* Validasi

Gambar diatas merupakan tampilan *mockup* setelah *user* melakukan kegiatan *upload*. Ini digunakan untuk melihat status dan digunakan sebagai halaman untuk memperbarui keterangan seperti memperbarui *file* yang telah diungah sebelumnya. Pada halaman ini berisi tentang data *user* yang mengunggah. Kemudian terdapat box pesan dari *admin*. Kemudian terdapat berkas-berkas yang telah di unggah oleh *user*.

### **f)** *Mockup Admin List* **Transaction**

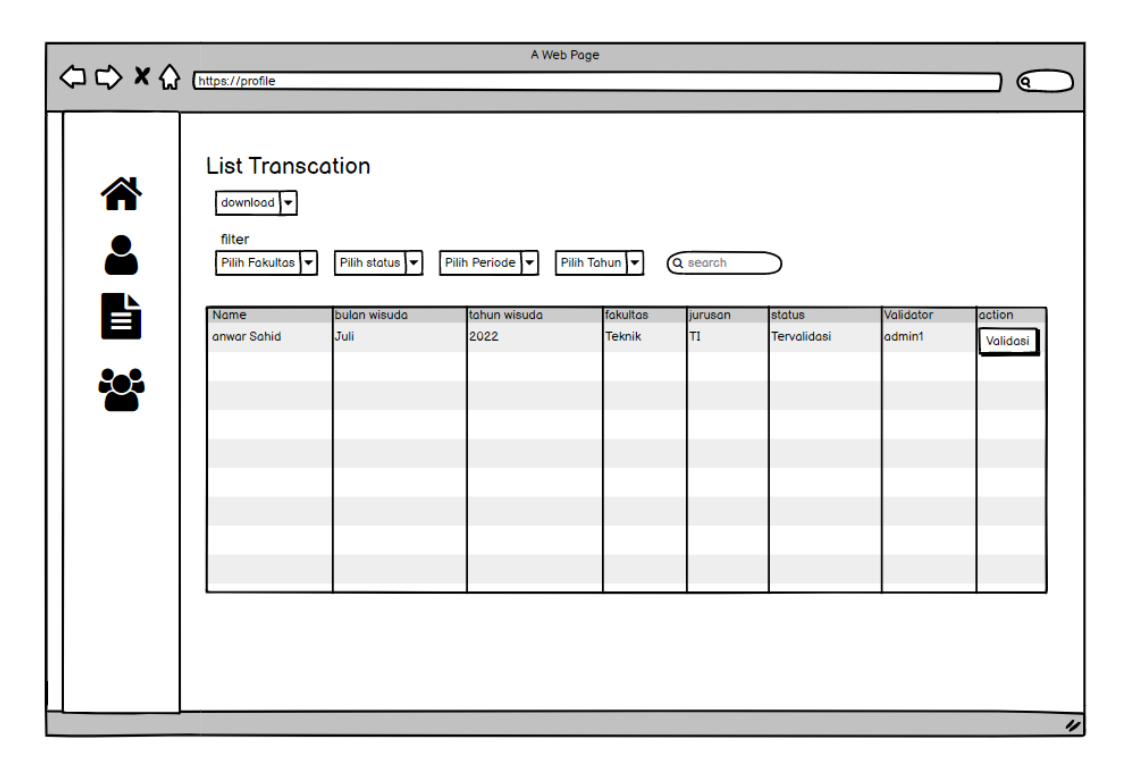

Gambar 19. *Mockup Admin List Transaction*

Gambar diatas diatas merupakan tampilan *mockup* halaman *list transaction*. Pada halaman ini terdapat daftar transaksi yang telah di unggah *user*. Pada halaman ini merupakan halaman *admin* memilih *user* yang melakukan Validasi. Halaman ini terdapat fitur *download* baik itu berbentuk csv, excel maupun pdf. Selain itu terdapat pencarian dan *filtering* berdasarkan fakultas, status, periode dan tahun.

# *g) Mockup List User*

|         |                                                                      |                                     |         | A Web Page     |              |               | (ବ               |
|---------|----------------------------------------------------------------------|-------------------------------------|---------|----------------|--------------|---------------|------------------|
| 谷 と 自 暮 | <b>List User</b><br>download v<br>filter<br>Pilih Fakultas v<br>Name | Import User<br>Q search<br>fakultas | jurusan | email          | whatsapps    | role          | <b>Action</b>    |
|         | anwar Sahid                                                          | <b>Teknik</b>                       | TI      | anwar@mail.com | 628116931283 | <b>ladmin</b> | edit             |
|         |                                                                      |                                     |         |                |              |               | $\overline{\nu}$ |

Gambar 20. *Mockup List User*

Gambar diatas merupakan tampilan *mockup* halaman *list transaction*. Pada halaman ini terdapat daftar *user* yang telah terdaftar sebelumnya. Pada halaman ini merupakan halaman sebelum *admin* melakukan edit *user* dari sisi *admin*. Halaman ini terdapat fitur *download* baik itu berbentuk csv, excel maupun pdf. Selain itu terdapat pencarian dan *filtering* berdasarkan fakultas. Kemudian terdapat tombol *import user* yang digunakan untuk melakukan *inserting user.*

# **h)** *Mockup* **Upload Link Digilib**

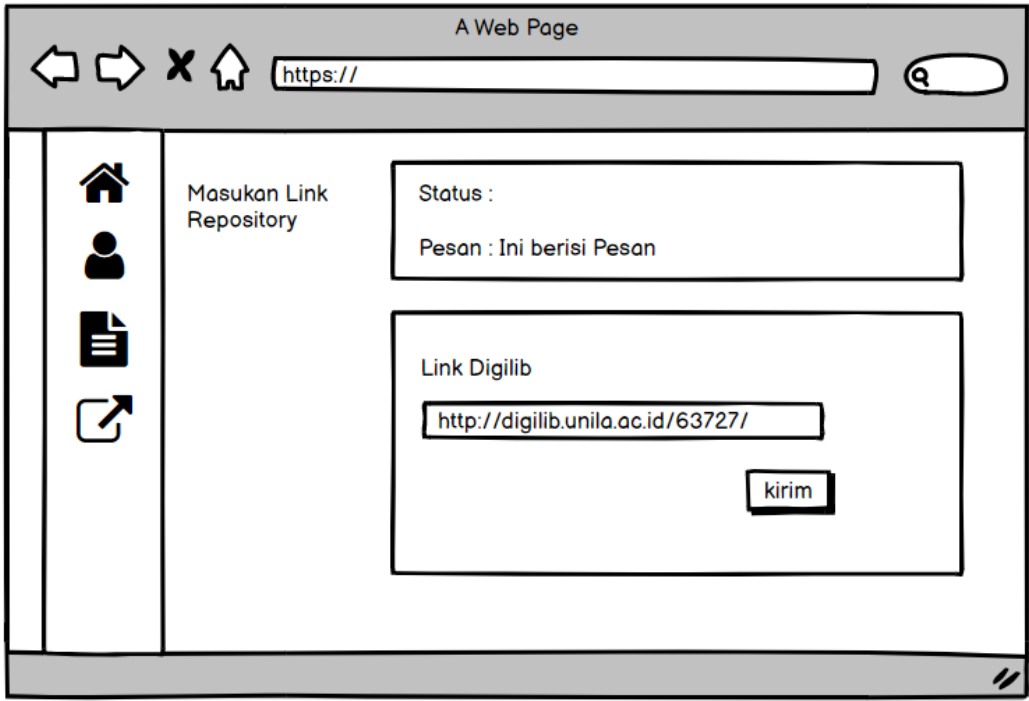

Gambar 21. Mockup link Digilib

Gambar diatas merupakan tampilan *mockup* halaman unggah link digilib. Halaman ini berisi status dan pesan yang diberikan oleh *admin*. Halaman ini digunakan untuk mengunggah link digilib. Sebelum mengunggah di halaman ini, user atau mahasiswa harus mengunggah skripsinya terlebih di halaman http://digilib.unila.ac.id/.

#### **i)** *Mockup* **Validasi**

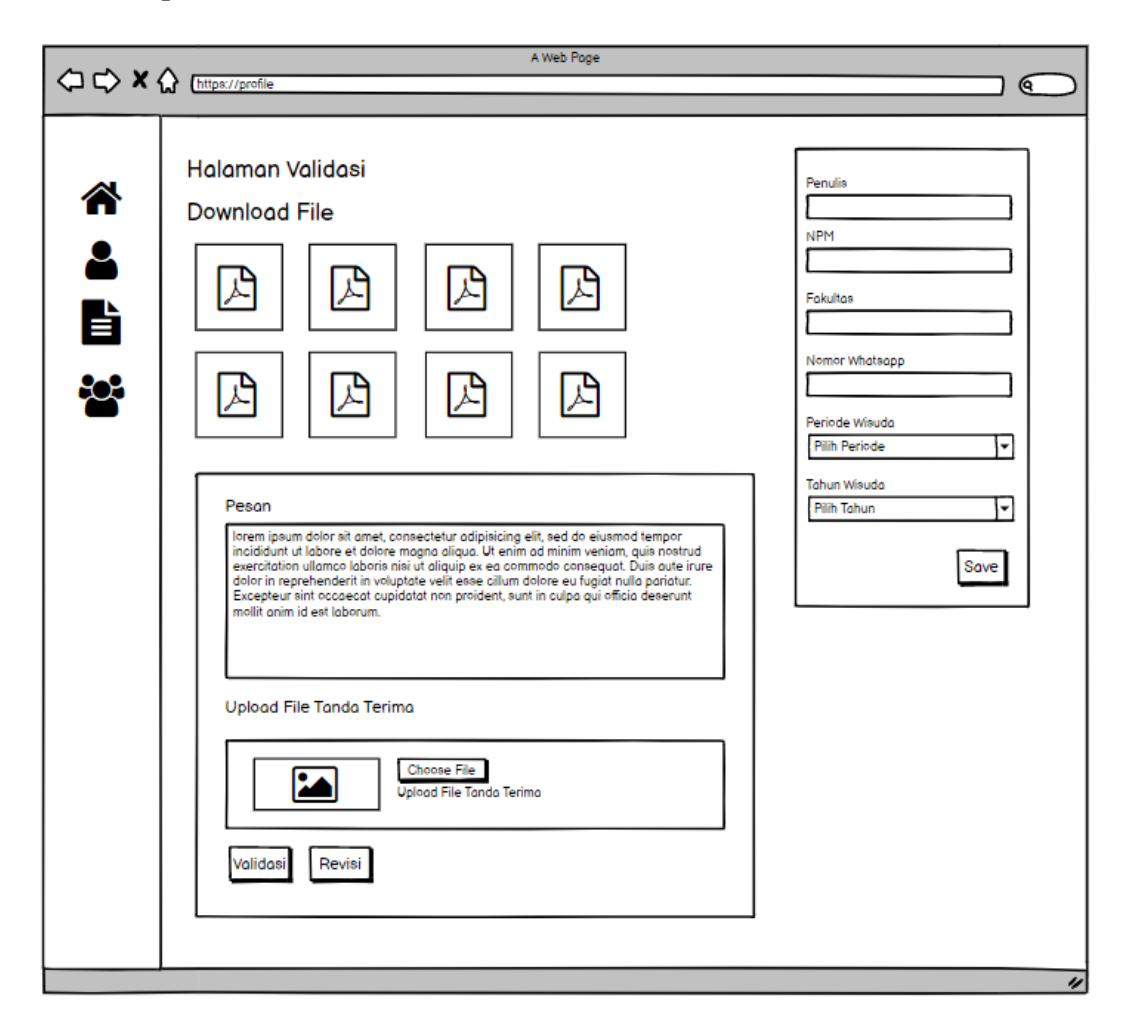

Gambar *22. Mockup* Validasi

Gambar diatas merupakan tampilan *mockup* halaman validasi. Halaman ini berisi tentang informasi *user* yang telah dipilih di halaman *list user*. Halaman ini digunakan untuk melakukan cek dan Validasi. Halaman ini berisi berapa file yang telah diunggah oleh *user*. *File* ini dapat dilihat dan diunduh oleh *admin*. Selanjutnya terdapat *form* yang digunakan untuk *admin* mengirim informasi berupa pesan maupun gambar ke *user*. Pada halaman ini terdapat dua *button* yaitu validasi dan *revisi*.

#### **c.** *Coding*

Selanjutnya yaitu tahapan Pengembangan, pengembangan dilakukan dengan mengacu pada *design* serta *mockup* yang telah dirancang pada tahapan sebelumnya. *Mockup* tersebut diimplementasikan ke dalam kode-kode bahasa pemrograman menggunakan *code editor* Visual Studio Code dan dijalankan menggunakan *browser* Google Chrome. Sistem ini akan dikembangkan menggunakan bahasa pemrograman PHP menggunakan *framework* Laravel 8 dengan *database* MySQL. Hasil dari tahapan *coding* akan dijelaskan pada bagian Hasil dan Pembahasan. Berikut adalah tahap *coding* laravel di visual studio code.

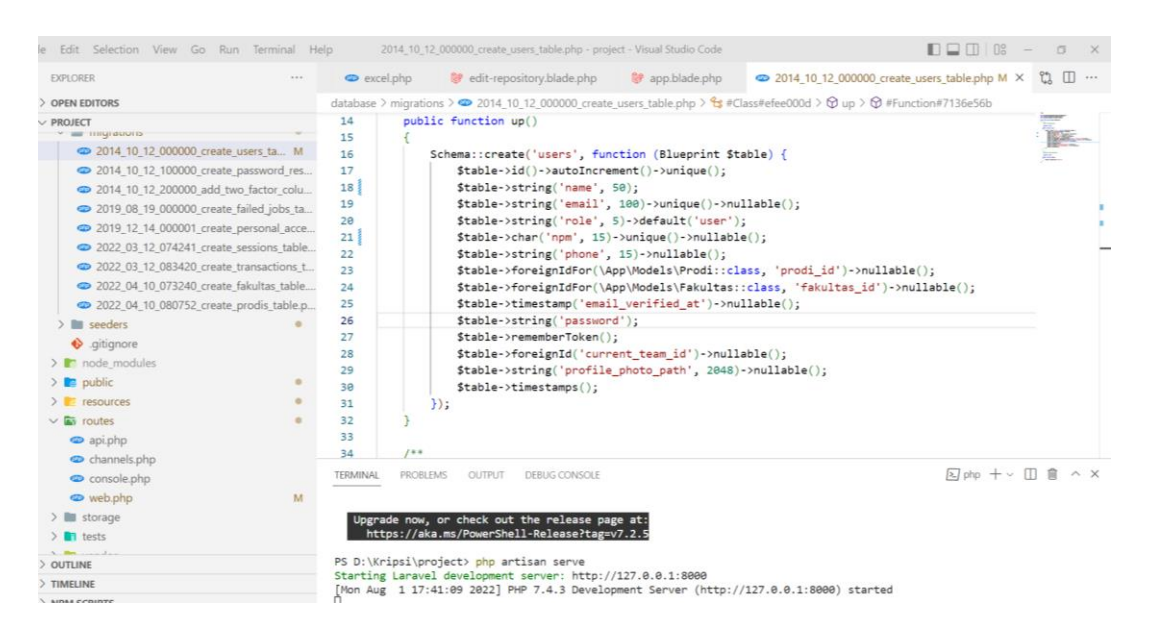

Gambar 23. Tampilan Visual Studio Code

| php <b>MyAdmin</b>                          | Server: 127.0.0.1 » C Database: file submit » C Table: users                                                             | 数字                                                                              |
|---------------------------------------------|----------------------------------------------------------------------------------------------------|---------------------------------------------------------------------------------|
|                                             | SQL & Search <b>3-i</b> Insert<br>Export <b>Import</b> a Privileges<br><b>Operations</b><br><b>Browse</b><br>Structure   | <b>36 Triggers</b>                                                              |
| 企画●①●●                                      |                                                                                                    |                                                                                 |
| Recent Favorites                            |                                                                                                    |                                                                                 |
| 60                                          | Showing rows 0 - 3 (4 total, Query took 0.0006 seconds.)                                                                 |                                                                                 |
| <b>E-</b> belajar_laravel                   | SELECT * FROM "users"                                                                                                    |                                                                                 |
| coba laravel                                |                                                                                                    |                                                                                 |
| fajri db                                    |                                                                                                    | Profiling [Edit inline] [ Edit ] [ Explain SQL ] [ Create PHP code ] [ Refresh] |
| <b>EHIM file submit</b>                     |                                                                                                    |                                                                                 |
| $\overline{\phantom{a}}$ New                | Show all   Number of rows:<br>$25 \sim$<br>Search this table<br>Filter rows:<br>Sort by key: None<br>$\check{~}$         |                                                                                 |
| <b>E</b> failed jobs                        |                                                                                                    |                                                                                 |
| <b>E</b> fakultas                           | + Options                                                                                                    |                                                                                 |
| <b>E</b> migrations                         | fakultas_id email_verified_at<br>$+T$<br>$ightharpoondown$ id<br>email<br>role<br>phone<br>prodi_id<br>name<br>npm       | password                                                                        |
| password_resets                             | Edit Ta Copy @ Delete 1<br><b>NULL</b><br><b>NULL</b><br>admin1 admin@mail.com<br>admin 1<br>37123239213<br><b>NULL</b>  | \$2y\$10\$BsuiWdwxQQoNe6aACYITYezv3eAlv                                         |
| personal_access_tokens                      | Edit 3 Copy O Delete 2<br>user<br>user@mail.com<br>user <sub>2</sub><br>123213123223<br><b>NULL</b><br><b>NULL NULL</b>  | \$2y\$10\$gnkZ5YLghY8FPPMnIm672On0hU3.w                                         |
| <b>F</b> prodis                             | Edit 3 Copy Co Delete 3<br>admin2 admin2@mail.com admin 3<br>123213123223<br><b>NULL</b><br><b>NULL</b><br><b>NULL</b>   | \$2y\$10\$o3EHua5MM.HN1rHR1Jf1wOryiHV1q                                         |
| sessions                                    | □ <b>C</b> Edit 3 2 Copy ● Delete 4<br>123213123223<br>admin3 admin3@mail.com admin 4<br><b>NULL NULL</b><br><b>NULL</b> | \$2y\$10\$I4kxrbcXISOfJdYcUvLanOa8Cq9hqv/.                                      |
| transactions                                |                                                                                                    |                                                                                 |
| $++$ users                                  | Check all<br>$\triangleright$ Edit<br><b>O</b> Delete<br>Export<br>With selected:<br>$\frac{1}{2}$ Copy                  |                                                                                 |
| information_schema                          |                                                                                                    |                                                                                 |
| <b>H</b> -III laravel                       | Show all   Number of rows:<br>$25 \sim$<br>Filter rows:<br>Search this table<br>None<br>Sort by key:<br>$\checkmark$     |                                                                                 |
| + mbkm datauser                             |                                                                                                    |                                                                                 |
| <b>E-</b> moodle                            | <b>Query results operations</b>                                                                                          |                                                                                 |
| <b>Delaware</b>                             |                                                                                                    |                                                                                 |
| performance_schema                          | Print <b>3</b> Copy to clipboard <b>Export 1</b> Display chart <b>1</b> Create view                                      |                                                                                 |
| phpmyadmin<br>$\blacksquare$ submissionfile |                                                                                                    |                                                                                 |
| submission_skripsi                          |                                                                                                    | B                                                                               |
| $H$ test                                    | Console                                                                                                    |                                                                                 |

Gambar 24. Tampilan phpmyadmin

# **d.** *Testing*

Setelah tahap *coding* selesai, maka akan dilakukan tahapan *testing* atau pengujian terhadap sistem yang telah dikembangkan. Tahapan *testing* memiliki tujuan yaitu untuk memastikan tidak adanya kesalahan fungsi dalam sistem. Metode pengujian yang digunakan dalam penelitian ini yaitu *Blackbox Testing* dengan metode *Equivalence Partitioning*.

### **1) Skenario Pengujian** *Login*

Tabel 5. Skenario Pengujian *Login*

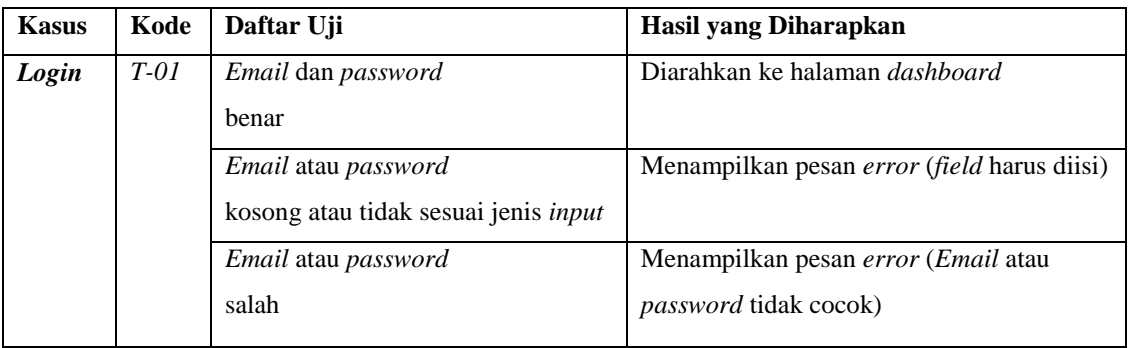

Tabel 5 merupakan tabel skenario yang digunakan untuk pengujian menu *login*. Tujuan pengujian ini agar dapat memastikan bahwa sistem *login* yang dibuat dapat sesuai dengan yang diharapkan sebelumnya. Skenario yang akan uji adalah *form*  email dan *password*. *Form* ini harus diisi dengan benar dan sesuai dengan *database* sistem.

### **2) Skenario Pengujian** *Update Profile*

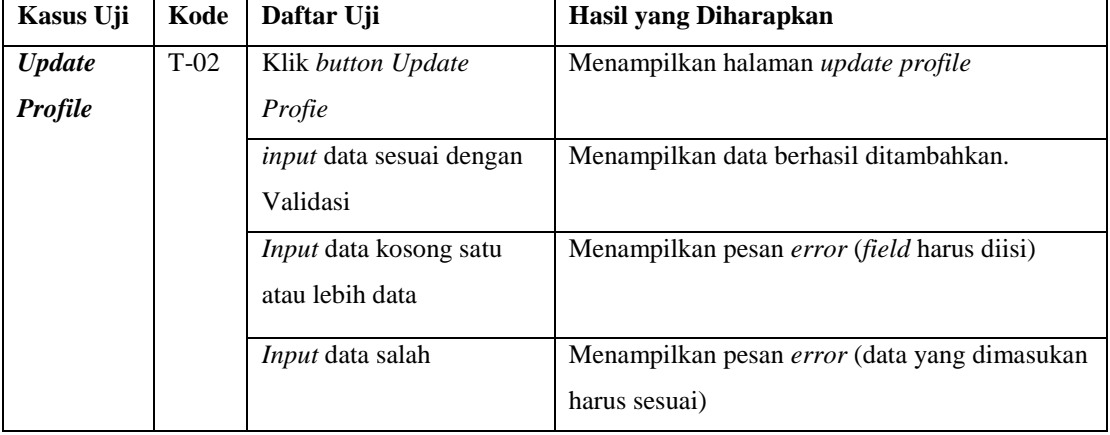

Tabel 6. Skenario Pengujian *update profile*

Tabel 6 merupakan tabel skenario yang digunakan untuk pengujian menu *update profile*. Tujuan pengujian ini agar dapat memastikan bahwa sistem *update profile* dapat sesuai dari segi data yang dimasukan ke dalam sistem. Skenario yang diujikan untuk mahasiswa adalah *form* nama, nomor pokok mahasiswa, email, nomor Whatsapp, fakulas, program studi. Sedangkan form untuk pegawai perpustakaan adalah nama, email dan nomor Whatsapp. *Form* yang sudah disediakan harus diisi sesuai dengan ketentuan seperti text yang dimasukan dan *field form* tidak boleh ada yang kosong.

## **3) Skenario Pengujian** *Update password*

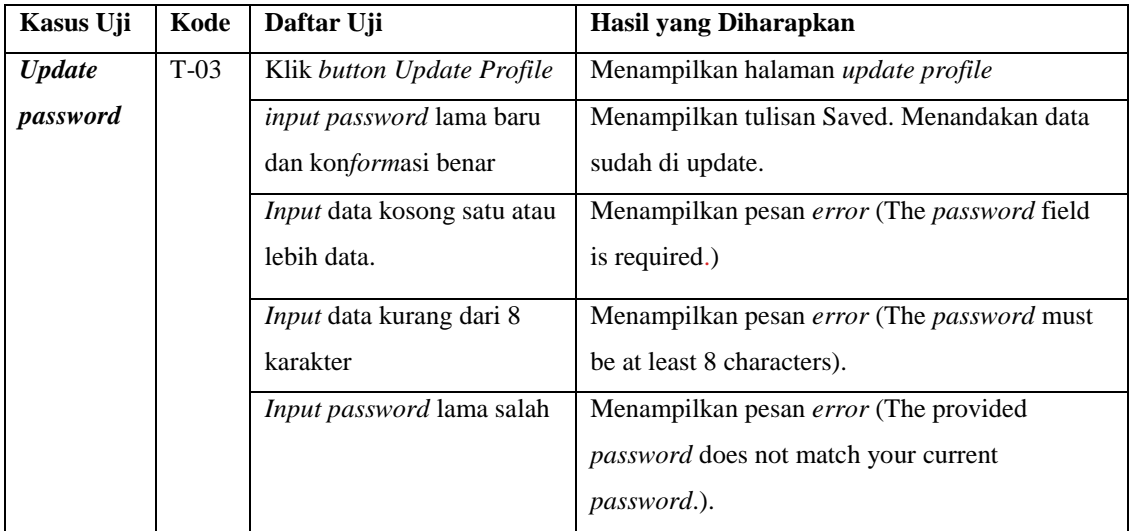

Tabel 7. Skenario Pengujian *Update Password*

Tabel 7 merupakan tabel skenario yang digunakan untuk pengujian menu *update password*. Tujuan pengujian ini agar dapat memastikan bahwa sistem *update password* dapat berjalan dengan baik dan pergantian *password* dapat berganti sesuai dengan ketentuan.

# **4) Skenario Pengujian** *Upload file* **persyaratan**

Tabel 8. Skenario Pengujian *upload file* persyaratan

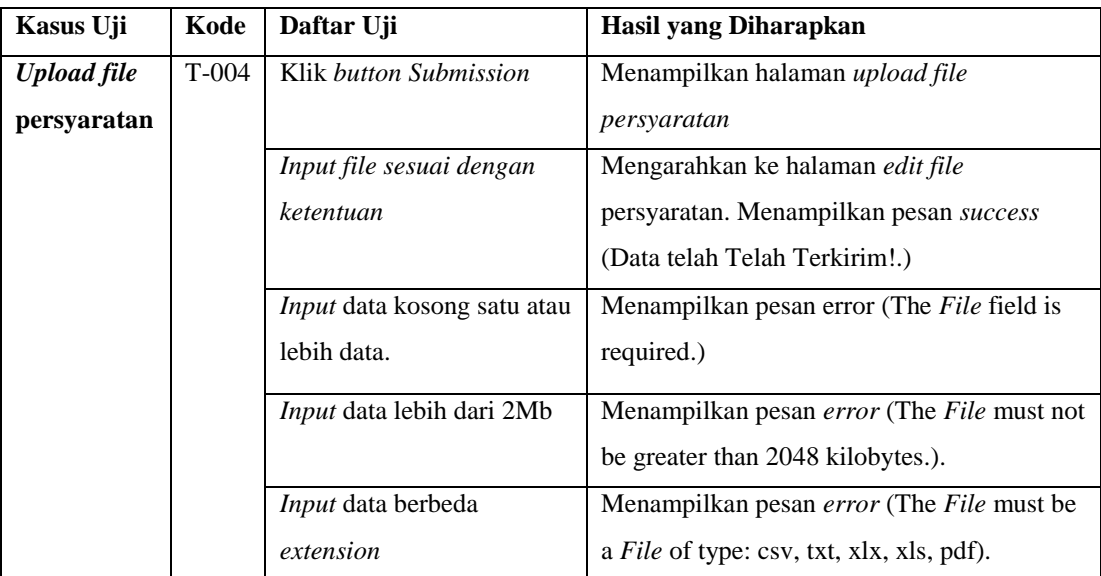

Tabel 8 merupakan tabel skenario yang digunakan untuk pengujian menu *upload file* persyaratan. Tujuan pengujian ini agar dapat memastikan bahwa sistem *upload file* persyaratan dapat berjalan dengan baik sesuai dengan ketentuan yang ada pada sistem. Pengujian ini digunakan untuk melakukan cek terhadap fungsi *form* dengan *Input file* sesuai dengan ketentuan, *file* kosong, *file* berbeda extension, *file* lebih dari 2Mb.

### **5) Skenario Pengujian** *Edit file* **persyaratan**

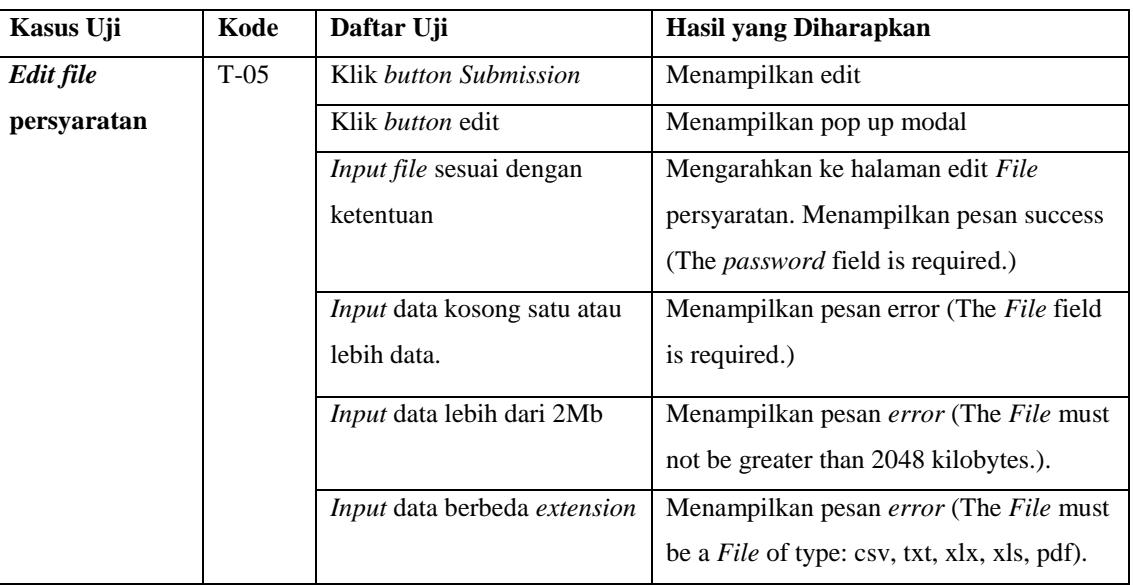

Tabel 9. Skenario Pengujian *edit file* persyaratan

Tabel 9 merupakan tabel skenario yang digunakan untuk pengujian menu *edit file*  persyaratan. Tujuan pengujian ini agar dapat memastikan bahwa sistem *edit file*  persyaratan dapat berjalan dengan baik sesuai dengan ketentuan yang ada pada sistem. Pengujian ini digunakan untuk melakukan cek terhadap fungsi *form* dengan *Input file* sesuai dengan ketentuan, *file* kosong, *file* berbeda extension, *file* lebih dari 2Mb.

## **6) Skenario Pengujian** *upload link* **Digilib Unila**

| Kasus Uji          | Kode   | Daftar Uji                             | Hasil yang Diharapkan      |
|--------------------|--------|----------------------------------------|----------------------------|
| <b>Upload Link</b> | $T-06$ | Klik button Upload Link                | Menampilkan halaman upload |
| Digilib            |        | repository                             | link                       |
|                    |        | <i>Input link</i> dibawah 100 karakter | Data diperbarui            |
|                    |        | <i>Input link</i> diatas 100 karakter  | Menampilkan error          |

Tabel 10 Skenario Pengujian *upload link* Digilib

Tabel 10 merupakan tabel skenario yang digunakan untuk pengujian menu *upload link* Digilib Unila. Tujuan pengujian ini agar dapat memastikan bahwa menu *upload*  dan *update link* digilib berjalan dengan baik. Pengujian *upload link* digunakan untuk memperbaharui *link* yang akan dibuka oleh admin.

# **7) Skenario Pengujian** *Searching List Transaction*

| Kasus Uji        |        | Daftar Uji                  | Hasil yang Diharapkan                      |
|------------------|--------|-----------------------------|--------------------------------------------|
| <b>Searching</b> | $T-07$ | Klik button Submitted       | Menampilkan halaman list file persyaratan  |
| List             |        | Cari user di global         | Menampilkan daftar user yang sesuai dengan |
| transaction      |        | <b>Searching</b>            | kata kunci.                                |
|                  |        | Klik tombol -Pilih          | Menampilkan daftar user yang sesuai dengan |
|                  |        | Fakultas- dan pilih         | fakultas yang dipilih.                     |
|                  |        | fakultas                    |                                            |
|                  |        | Klik tombol – Pilih Status- | Menampilkan daftar user yang sesuai dengan |
|                  |        | dan pilih salah satu status | status yang dipilih.                       |
|                  |        | Klik tombol -Periode- dan   | Menampilkan daftar user yang sesuai dengan |
|                  |        | pilih salah satu periode    | periode yang dipilih.                      |
|                  |        | Klik tombol - Pilih Tahun-  | Menampilkan daftar user yang sesuai dengan |
|                  |        | dan pilih salah satu tahun  | tahun yang dipilih.                        |

Tabel 11. Skenario Pengujian *searching list transaction*

Tabel 10 merupakan tabel skenario yang digunakan untuk pengujian menu *searching* pada halaman *list transaction*. Tujuan pengujian ini agar dapat memastikan bahwa menu *searching* dan *filtering user* yang sudah mengunggah berjalan dengan baik. Pengujian *searching* digunakan untuk melakukan pencarian secara menyeluruh. Pengujian *filter* digunakan untuk mengecek fungsi *filter* berdasarkan fakultas, status, periode dan tahun.

#### **8) Skenario Pengujian Validasi**

| Kasus Uji            | Kode   | Daftar Uji              | Hasil yang Diharapkan                       |
|----------------------|--------|-------------------------|---------------------------------------------|
| Validasi <i>file</i> | $T-08$ | Klik button Submitted   | Menampilkan halaman list file persyaratan   |
| persyaratan          |        | Klik button Validasi    | Menampilkan halaman validation              |
|                      |        | Klik icon File pdf      | Download file                               |
|                      |        | Input pesan, input File | Redirect ke halaman List transaction,       |
|                      |        | tanda terima dan klik   | menampilkan pesan (Data telah DiValidasi!)  |
|                      |        | <i>button</i> Validasi  | dan merubah status menjadi Tervalidasi.     |
|                      |        |                         | User juga mendapat notifikasi wa dan email. |
|                      |        | Input pesan dan klik    | Redirect ke halaman List transaction,       |
|                      |        | <i>button</i> Validasi  | menampilkan pesan (Data telah DiValidasi!)  |
|                      |        |                         | dan merubah status menjadi Revisi. User     |
|                      |        |                         | juga mendapat notifikasi wa dan email.      |
|                      |        | Input periode dan tahun | Periode dan tahun wisuda berganti sesuai    |
|                      |        | wisuda                  | dengan input.                               |

Tabel 12. Skenario Pengujian Validasi persyaratan

Tabel diatas merupakan tabel skenario yang digunakan untuk pengujian menu validasi persyaratan. Tujuan pengujian ini agar dapat memastikan bahwa sistem validasi persyaratan dapat berjalan dengan baik sesuai dengan ketentuan yang ada pada sistem baik dari *download file*, *Input* pesan dan *file* tanda terima dan mengganti periode wisuda.

### **9) Skenario Pengujian** *Searching User*

Tabel 13. Skenario Pengujian *searching user*

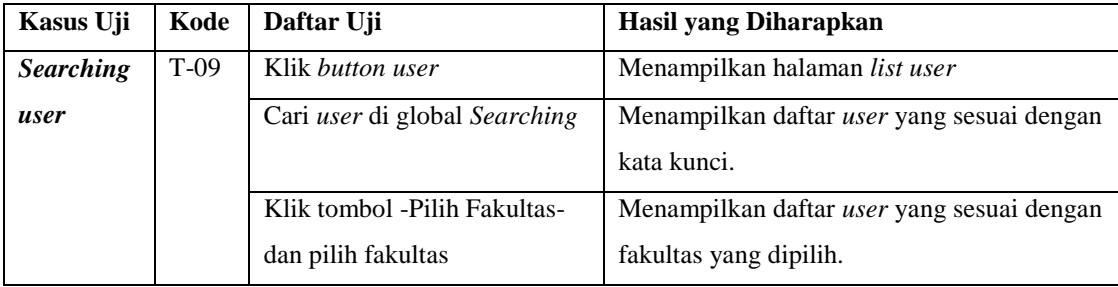

Tabel diatas merupakan tabel skenario yang digunakan untuk pengujian menu *searching* pada halaman *list user*. Tujuan pengujian ini agar dapat memastikan bahwa menu *searching* dan *filtering user* berjalan dengan baik.

# **10) Skenario Pengujian Kelola** *User*

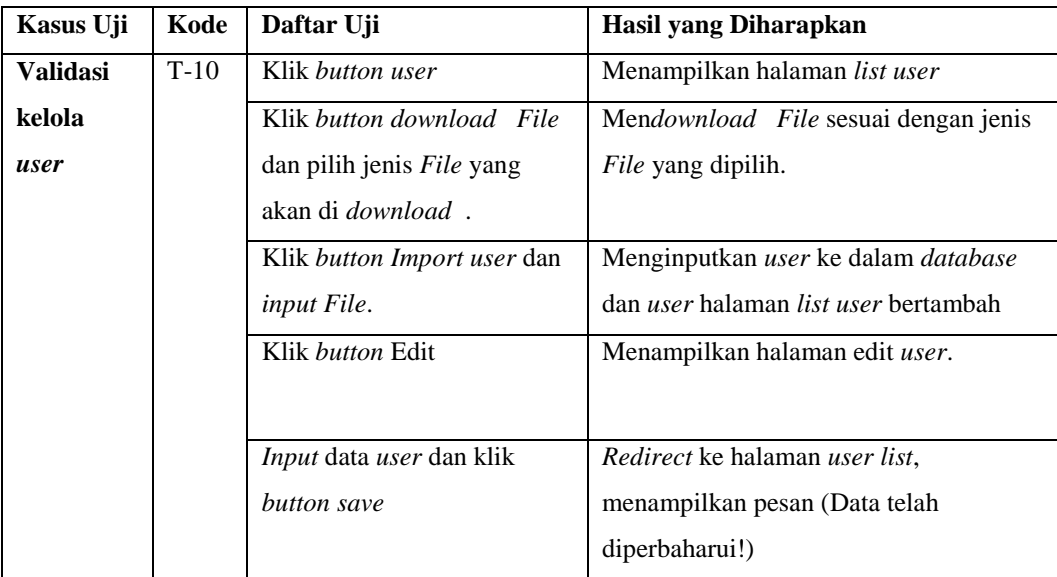

Tabel 14. Skenario Pengujian kelola *user*

Tabel 13 merupakan tabel skenario yang digunakan untuk pengujian pengelolaan *user*. Tujuan pengujian ini agar dapat memastikan bahwa sistem dapat mengelola *user* seperti *download user*, *import user* dan *edit user* dapat berjalan dengan baik sesuai dengan ketentuan yang ada pada sistem.

# **3.3.3. Penulisan Laporan**

Tahapan dari penelitian ini yaitu penulisan laporan, tujuan dari penulisan laporan yaitu untuk memberikan dokumentasi terkait penelitian yang dilakukan, sehingga dapat dimanfaatkan oleh pembaca.
## **V. KESIMPULAN DAN SARAN**

## **5.1 Kesimpulan**

Berdasarkan hasil yang telah dicapai dalam tugas akhir ini, terdapat beberapa kesimpulan sebagai berikut:

- 1. Metode Kanban yang digunakan dalam pembuatan sistem ini mempermudah dalam proses pembuatan sistem karena dalam metode ini mudah menerima permintaan perubahan oleh pegawai perpustakaan dan dengan adanya limit setiap tahapnya dapat membatasi proses yang dikerjakan, ini membuat proses menjadi lebih fokus dikerjakan.
- 2. Sistem Informasi Manajemen perpustakaan berhasil menyediakan layanan untuk *login*, cara penggunaan sistem, *update Profile*, *Upload* dan edit *File*, *upload* dan *update Link* digilib unila dan pada sisi *admin* dapat melakukan *login*, *download file* mahasiswa, memberikan akun digilib dan Validasi digilib.
- 3. Dalam proses pembuatan sistem informasi yang telah dibuat menggunakan Framework Laravel terdapat kemudahan dalam pembuatanya dibandingkan dengan native. Dengan framework laravel, kode yang seharusnya banyak dan kompleks bisa dituliskan dengan mudah dan sedikit kode.

4. Berdasarkan wawancara dari pengguna, sistem ini dapat mempermudah dan mempersingkat pekerjaan pegawai perpustakaan pada proses pemberian akun digilib dibandingkan sebelum ada sistem ini.

## **5.2 Saran**

Saran yang dapat diberikan untuk melanjutkan penelitian ini berdasarkan hasil dari penelitian ini adalah sebagai berikut .

- 1. Melakukan pengembangan lebih lanjut dengan menambahkan otomasi *Generate* pdf sehingga berkas tanda terima tidak perlu diunggah manual oleh *admin.*
- 2. Dalam sistem ini belum memiliki log sehingga memudahkan admin IT dalam melakukan perbaikan jika sistem eror dan mengalami kerusakan.
- 3. Sistem ini masih menggunakan password yang sama disetiap penggunanya, sehingga semua orang dapat dengan mudah masuk kedalam sistem ini. Untuk saran kedepan dapat diintregrasikan *SSO* unila.

## **DAFTAR PUSTAKA**

- [1] Lasa HS, 2005, *Manajemen Perpustakaan*, Yogyakarta: GAMA MEDIA,.
- [2] Wijayanti L, 2005, *Perpustakaan Perguruan Tinggi*, Jakarta: Di.rektorat Jendral Pendidikan Tinggi Depdiknas.
- [3] S. A. Suwanto, "Manajemen Layanan Repository Perguruan Tinggi," *Lentera Pustaka J. Kaji. Ilmu Perpustakaan, Inf. dan Kearsipan*, vol. 3, no. 2, p. 165, 2017, doi: 10.14710/lenpust.v3i2.16740.
- [4] Ridwan, Mohamad, et al , 2021, *Sistem informasi manajemen*. Penerbit Widina,.
- [5] K. S. Haryana, "Pengembangan Perangkat Lunak Dengan Menggunakan Php," *J. Comput. Bisnis*, vol. 2, no. 1, pp. 14–21, 2008, [Online]. Available: http://jurnal.stmik-mi.ac.id/index.php/jcb/article/view/74.
- [6] P. Simanjuntak and A. Kasnady, "Analisis Model View Controller (Mvc) Pada Bahasa Php," *J. ISD*, vol. 2, no. 2, pp. 56–66, 2016.
- [7] D. K. AM, F. E. Febriansyah, R. Prabowo, and D. Sakethi, "Sistem Informasi Pemberkasan Perkuliahan Berbasis Web Menggunakan Framework Laravel," *J. Komputasi*, vol. 7, no. 1, pp. 70–79, 2019, doi: 10.23960/komputasi.v7i1.2015.
- [8] N. Adermann and J. Boggiano, "Composer Documentation," *https://getcomposer.org/doc/00-intro.md*. 2012.
- [9] A. P. Chairunia, R. Irwan, and A. Pribadi, "Sistem Informasi Jual Beli Berbasis E- Commerce Menggunakan Framework Laravel ( Studi Kasus :

Apple Balam Store )," pp. 1–10, 2019.

- [10] I. N. A. Yudana, "Rancang Bangun Sistem E-Office Berbasis Web Menggunakan Framework Laravel," vol. 45, no. 45, pp. 95–98, 2019.
- [11] I. R. I. Astutik and M. A. Rosid, 2020, *Buku Ajar Basis Data Untuk Informatika*, 1st ed. Jawa Timur: UMSIDA Press.
- [12] J. Winanjar and D. Susanti, "Rancangan Bangunan Sistem Informasi Administrasi desa Berbasis web menggunakan PHP dan MySQL," *Pros. Semin. Nas. Apl. Sains Teknol.*, pp. 97–105, 2021.
- [13] A. Lutfi, "sistem informasi akademik madrasah aliyah salafiyah syafi'iyah menggunakan php dan mysql," *J. AiTech*, vol. 3, no. 2, pp. 104–112, 2017, [Online]. Available:

https://www.ejournal.amiki.ac.id/index.php/Aitech/article/view/51.

- [14] M. A. Adiguna, "Pemanfaatan SMTP Client pada Sistem Absensi VB.Net," *J. Teknol. dan Inf.*, vol. 10, no. 2, pp. 108–115, 2020, doi: 10.34010/jati.v10i2.3012.
- [15] Abidatul Izzah, "Pengembangan Web Company Profile Terintegrasi Dengan Api Whatsapp (Studi Kasus: Agen Sembako Al-Barkah)," *INFOTECH J.*, pp. 40–44, 2021, doi: 10.31949/infotech.v7i1.1067.
- [16] H. Sulastri, A. Rahmatulloh, and D. K. Hidayat, "Server-Side Processing Techniques for Optimizing the Speed of Presenting Big Data," *J. Pilar Nusa Mandiri*, vol. 15, no. 1, pp. 47–52, 2019, doi: 10.33480/pilar.v15i1.62.
- [17] Spartner, "Laravel Excel," *https://docs.laravel-excel.com/3.1/gettingstarted/*. .
- [18] A. Mubarak, "Rancang Bangun Aplikasi Web Sekolah Menggunakan Uml (Unified Modeling Language) Dan Bahasa Pemrograman Php (Php Hypertext Preprocessor) Berorientasi Objek," *JIKO (Jurnal Inform. dan Komputer)*, vol. 2, no. 1, pp. 19–25, 2019, doi: 10.33387/jiko.v2i1.1052.
- [19] H. Kniberg and M. Skarin, 2010, *Kanban and Scrum - Making the Most of Both*. C4Media Incorporated.
- [20] Kanbanize, "What Is Kanban?" 2021, [Online]. Available: https://kanbanize.com/kanban-resources/getting-started/what-is-kanban.
- [21] S. Nidhra, "Black Box and White Box Testing Techniques A Literature Review," *Int. J. Embed. Syst. Appl.*, vol. 2, no. 2, pp. 29–50, 2012, doi: 10.5121/ijesa.2012.2204.
- [22] S. R. Yulistina, T. Nurmala, R. M. A. T. Supriawan, S. H. I. Juni, and A. Saifudin, "Penerapan Teknik Boundary Value Analysis untuk Pengujian Aplikasi Penjualan Menggunakan Metode Black Box Testing," *J. Inform. Univ. Pamulang*, vol. 5, no. 2, p. 129, 2020, doi:

10.32493/informatika.v5i2.5366.

- [23] F. F. Shodikin,"Rancang Bangun Sistem Informasi Manajemen Perpustakaan pada Ruang Baca Fakultas Ilmu Komputer Universitas Brawijaya.", 2016. Available: http://repository.ub.ac.id/id/eprint/147065.
- [24] A. Agustian, I. Andryani, S. Khoerunisa, A. Pangestu, and A. Saifudin, "Implementasi Teknik Equivalence Partitioning pada Pengujian Aplikasi Elearning Berbasis Web," *J. Teknol. Sist. Inf. dan Apl.*, vol. 3, no. 3, p. 178, 2020, doi: 10.32493/jtsi.v3i3.5371.
- [25] S. V. Yulianto, L. D. Setia, and A. P. Atmaja, "The Use of Whatsapp

Gateway for Automatic Notification System," *J. Phys. Conf. Ser.*, vol. 1845, no. 1, 2021, doi: 10.1088/1742-6596/1845/1/012014.

- [26] J. R. Sonkusare and R. A. Fadnavis, "Email Parsing and Sending System with IP Verification using Laravel," *… Sci. …*, vol. 2, no. 8, pp. 102–105, 2021, [Online]. Available: https://journals.grdpublications.com/index.php/ijprse/article/download/367/ 348.
- [27] N. Faizah, N. Santoso, and A. A. Soebroto, "Pengembangan Sistem Aplikasi Manajemen Proyek menggunakan Kanban Framework," *J. Pengemb. Teknol. Inf. dan Ilmu Komputer.*, vol. 3, no. 10, pp. 9747–9754, 2019.